# **MMD API Documentation** *0.0.1*

**uinnova**

2016 02 01

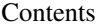

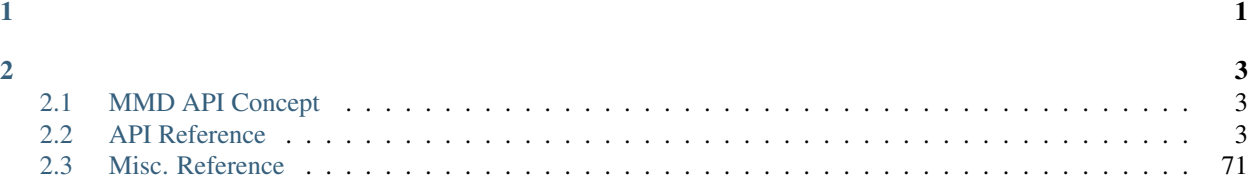

<span id="page-4-0"></span>MMD API

• *[API](#page-6-1)*

• *[API](#page-6-2)*

## <span id="page-6-1"></span><span id="page-6-0"></span>**2.1 MMD API Concept**

## **2.1.1 Introduce**

MMD API, or MMD commands, are sets of JSON format message to manipulate MMD scenes, objects and buffers. The typical usage of MMD API would be display alarms, create animations or display customized information panel upon various of MMD objects.

## **2.1.2 Methods to invoke MMD API**

There are 4 ways to invoke MMD API:

- Javascript method call in browser
- P2 server
- Message Queue
- ...

## <span id="page-6-2"></span>**2.2 API Reference**

## <span id="page-6-3"></span>**2.2.1 ObjectCommand**

Base Class, commands which inherits from ObjectCommand will have following methods build-in.

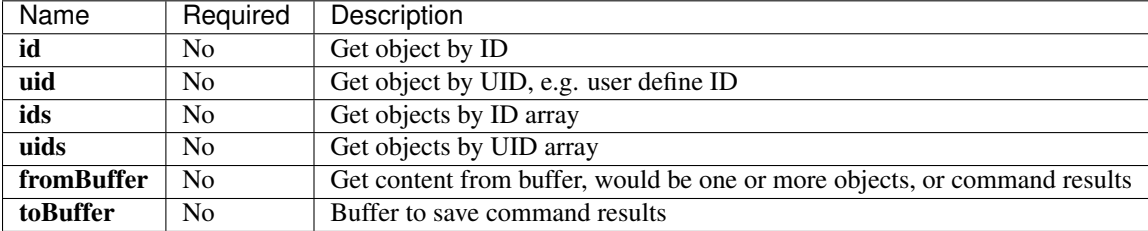

### Table 2.1: Parameters

## **2.2.2 Buffer**

## **CopyBuffer**

Copy content of source buffer to target buffer, content in target buffer will be overwrote.

: This command only apply to object buffers

#### Table 2.2: Parameters

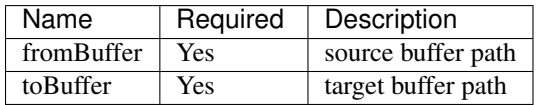

Example

• copy buffer by full path

```
1 \mid \{2 "cmd": "CopyBuffer",
3 "fromBuffer":{"ObjectManager":"RunBuffer/buffer1"},
4 "toBuffer":{"ObjectManager":"RunBuffer/buffer2"}
5 }
```
• copy buffer by relative path

```
1 \mid \{2 "cmd": "CopyBuffer",
3 "fromBuffer":"buffer1",
4 "toBuffer":"buffer2"
5 \mid \}
```
**NOTE** 

- buffer1 same as {"ObjectManager":"RunBuffer/buffer1"}
- buffer2 same as {"ObjectManager":"RunBuffer/buffer2"}

## **MergeBuffer**

Copy content of source buffer to target buffer, content in target buffer will be reserved.

: This command only apply to object buffers

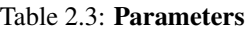

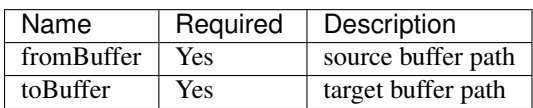

```
2 "cmd": "MergeBuffer",
3 "fromBuffer":{"ObjectManager":"RunBuffer/buffer1"},
4 "toBuffer":{"ObjectManager":"RunBuffer/buffer2"}
```
### **SubtractBuffer**

Delete objects in target buffer which are identical to objects in source buffer.

: This command only apply to object buffers

#### Table 2.4: Parameters

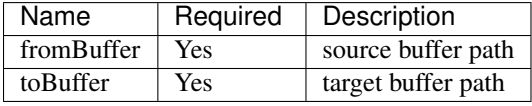

### Example

```
1 \mid \{
```
<sup>5</sup> }

 $\overline{1}$ 

 $\sqrt{5}$ 

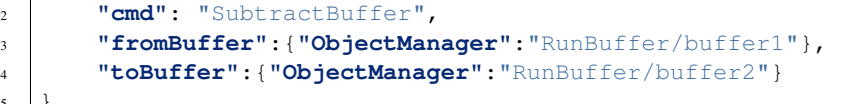

### **SetObjectsToBuffer**

Assign object to buffer.

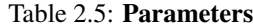

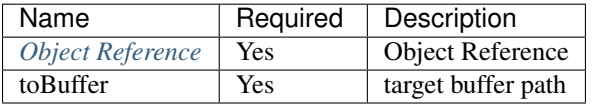

Example

• refer object by uid

```
1 \mid \{2 "cmd": "SetObjectsToBuffer",
3 "uid":"obj01",
4 "toBuffer":{"ObjectManager":"RunBuffer/objsBuffer"}
\overline{\phantom{a}}
```
• object uid list

```
\overline{1}\sqrt{5}
```
<sup>2</sup> **"cmd"**: "SetObjectsToBuffer", <sup>3</sup> **"uids"**:["obj01", "obj02"], <sup>4</sup> **"toBuffer"**:{**"ObjectManager"**:"RunBuffer/objsBuffer"}

• refer object by id

```
1 \mid \{2 "cmd": "SetObjectsToBuffer",
3 "id":"dg23dvw41hrdve",
4 "toBuffer":{"ObjectManager":"RunBuffer/objsBuffer"}
\sqrt{5}
```
## **SetBufferValue**

Assign value to buffer.

Table 2.6: Parameters

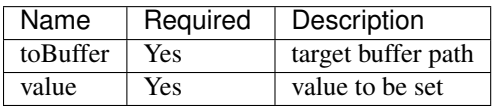

Example

<sup>5</sup> }

• empty buffer

```
1 {
2 "cmd": "SetBufferValue",
3 "toBuffer":{"ObjectManager":"RunBuffer/buffer1"},
4 "value":""
```
## **2.2.3 Control**

## **CreatePlacement**

Create object.

| Name                     | Required       | <b>Default</b>        | Description                                             |
|--------------------------|----------------|-----------------------|---------------------------------------------------------|
| uid                      | Yes            |                       | <b>UserID</b>                                           |
| bundleId                 | Yes            |                       | Model ID                                                |
| parentId                 | No             | Current floor or park | Parent Object ID.                                       |
|                          |                |                       | Only supports floor or                                  |
|                          |                |                       | park as parent.                                         |
|                          |                |                       |                                                         |
|                          |                |                       |                                                         |
| parentUid                | No             | Current floor or park | Parent Object UID.                                      |
|                          |                |                       | Only supports floor or                                  |
|                          |                |                       | park as parent                                          |
|                          |                |                       |                                                         |
|                          |                |                       |                                                         |
| transformProxyId         | No             |                       | Reference Object ID, if                                 |
|                          |                |                       | specified, pos, rot and scl                             |
|                          |                |                       | are relative to reference ob-                           |
| transformProxyUid        | No             |                       | ject<br>Reference Object UID, if                        |
|                          |                |                       | specified, pos, rot and scl                             |
|                          |                |                       | are relative to reference ob-                           |
|                          |                |                       | ject                                                    |
| transformProxyFromBuffer | No             |                       | Reference<br>Object<br>from                             |
|                          |                |                       | Buffer, if specified, pos,                              |
|                          |                |                       | rot and scl are relative to                             |
|                          |                |                       | reference object                                        |
| pos                      | No             | [0, 0, 0]             | <b>Object Position</b>                                  |
|                          |                |                       | if transformProxy is                                    |
|                          |                |                       | specified, pos is relative to                           |
|                          |                |                       | transformProxy object, oth-                             |
|                          |                |                       | erwise is relative to parent                            |
|                          |                |                       | object.                                                 |
|                          |                |                       |                                                         |
|                          |                |                       |                                                         |
| rot                      | No             | [0, 0, 0]             | Object rotation in 3-element                            |
|                          |                |                       | tuple as Euler angles, use                              |
|                          |                |                       | alternatively with quat, unit:                          |
|                          |                |                       | degree.                                                 |
|                          |                |                       | if transformProxy is                                    |
|                          |                |                       | specified, rot will based on                            |
|                          |                |                       | transformProxy object co-                               |
|                          |                |                       | ordinate, otherwise based                               |
|                          |                |                       | on parent object.                                       |
|                          |                |                       | see Euler Angles                                        |
| quat                     | N <sub>o</sub> | [0, 0, 0, 1]          | Object rotation specified by                            |
|                          |                |                       | a 4-element tuple, use alter-                           |
|                          |                |                       | natively with ror.Any rota-                             |
|                          |                |                       | tion can be determinate by a                            |
| 2.2. API Reference       |                |                       | single axis with rotation an-                           |
|                          |                |                       | gle. Give a axis $(x, y, z)$                            |
|                          |                |                       | and a angle $\theta$ , rotation can<br>be calculated as |
|                          |                |                       | $quat = 1$                                              |

Table 2.7: Parameters

```
1 \mid \}2 "cmd": "CreatePlacement",
3 "uid" : "object01",
4 "bundleId":"F933B1A524B94050BC7A82B15D2057F5",
5 "transformProxyUid":"carbin01",
6 "pos":[0,2,0],
7 "rot":[0,90,0],
8 "scl":[0.1,0.2,0,2]
9 }
```
<span id="page-11-0"></span>Euler Angles

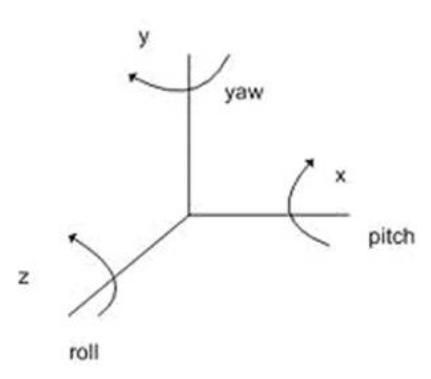

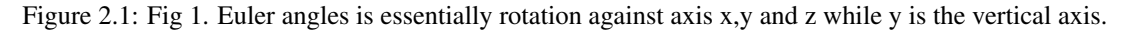

## **CreatePlacementFromChildren**

Create object from model.

: name conversion for object created by this method is {object uid}\_{model name}

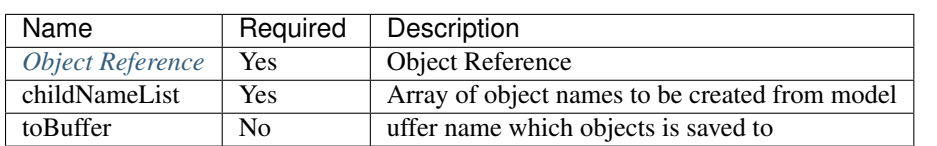

Table 2.8: Parameters

```
1 {
2 "cmd": "CreatePlacementFromChildren",
3 "uid": "silo",
4 "childNameList": ["Window_01", "Window_02"],
5 "toBuffer": "window"
6 }
```
## **GetObjectsByCondition**

Get objects by search criteria.

| Name          | Re-            | Description                                                                           |
|---------------|----------------|---------------------------------------------------------------------------------------|
|               | quired         |                                                                                       |
| condition     | <b>Yes</b>     | Search criteria                                                                       |
| fromBuffer    | N <sub>0</sub> | Specify buffer as search scope                                                        |
| under-        | N <sub>0</sub> | Specify parent object by uid, which will includes all children objects. Parent object |
| LevelUid      |                | must be floor or park.                                                                |
| underLevel-   | N <sub>0</sub> | Specify parent object by buffer, which will includes all children objects. Parent     |
| <b>Buffer</b> |                | object must be floor or park.                                                         |
| toBuffer      | N <sub>0</sub> | Save search results to buffer                                                         |

Table 2.9: Parameters

#### Example

 $1\,$ 

3

6

9

12

15

18

21

24

29

32

35

<sup>37</sup> }

```
2 "cmd": "GetObjectsByCondition",
4 //"_default_" condition always equals to true
5 //"condition": "_default_",
7 //search object by id or uid
8 //"condition": {"OBJECT":"4"},
10 //search object by classId
11 | //"condition": {"CLASSID":3},
13 //search object by object property
14 | //"condition": {"ATTRIBUTE": {"PropertyDict/Sex": "Male"}},
16 //AND operator
17 //"condition": {"AND":[{"PropertyDict/sex":"Male"}, {"MoniterData/RealTimeData/Status":"Normal"}]},
19 //OR operator
20 //"condition": {"OR":[{"PropertyDict/sex":"Male"}, {"MoniterData/RealTimeData/Status":"Normal"}]},
22 //NOT operator, can be used in conjunction with AND or OR
23 //"condition": {"NOT":{"AND":[{"PropertyDict/Sex":"Male"}, {"MoniterData/RealTimeData/Status":"No
25 //////////////////////////
26 //write search condition in brief mode
27 //number, which is equivalent to {"CLASSID":3}
28 //"condition": 3,
30 //string, which is equivalent to {"OBJECT":"4"}
31 //"condition": "4",
33 //key/value pair, which is equivalent to object property, e.g. {"ATTRIBUTE": {"PropertyDict/Sex":
34 "condition": {"PropertyDict/Sex":"Male"},
36 "toBuffer": "Man"
```
### **Show**

Set object visibility.

## Table 2.10: Parameters

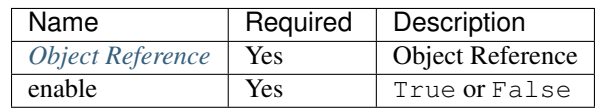

## Example

```
1 {
2 "cmd": "Show",
3 "uid": "silo",
4 "enable": false
```
## **SetPickEnable**

Set whether object can be 'picked'.

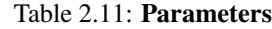

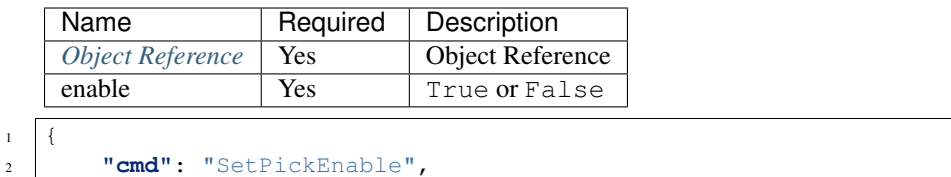

<sup>3</sup> **"uid"**: "silo",

 $\sqrt{5}$ 

#### <sup>4</sup> **"enable"**: **false** <sup>5</sup> }

## **SetPosition**

Set object position.

| Name             | Required | Description                                                                                |
|------------------|----------|--------------------------------------------------------------------------------------------|
| Object Reference | Yes      | Object Reference                                                                           |
| pos              | Yes      | Coordinate, for instance $[0, 0, 0]$<br>Coordinate is relative to current<br>floor or park |
|                  |          |                                                                                            |

Table 2.12: Parameters

<sup>5</sup> }

```
1 \quad \, { \,2 "cmd": "SetPosition",
3 "uid": "silo",
4 "pos": [0,0,0]
```
## **SetScale**

Set object scale.

Table 2.13: Parameters

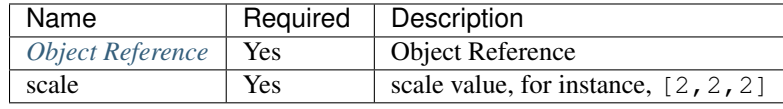

## Example

 $\sqrt{5}$ 

```
1 \quad \, {
2 "cmd": "SetScale",
3 "uid": "silo",
4 "scale": [1,2,1]
```
### **Sitdown**

Place object on the floor.

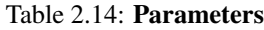

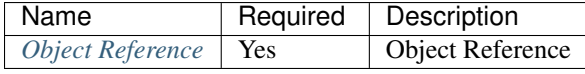

```
1 \mid \{2 "cmd": "Sitdown",
3 "uid": "chair_01"
```
## **MoveTo**

 $\overline{4}$ 

Move object to given position with given speed.

| Name                    | Required        | <b>Default</b>            | Description                                                   |
|-------------------------|-----------------|---------------------------|---------------------------------------------------------------|
| <b>Object Reference</b> | Yes             |                           | <b>Object Reference</b>                                       |
| fromPos                 | N <sub>o</sub>  | current position          | Start position, relative to                                   |
|                         |                 |                           | current floor or park                                         |
| pos                     | Yes             | End position, relative to |                                                               |
|                         |                 | current floor or park     |                                                               |
| targetUid               | No              |                           | End position by object ID                                     |
| time                    | No              | 2                         | Duration in seconds, use                                      |
|                         |                 |                           | with 'speed' alternatively                                    |
| speed                   | No              | 1                         | Moving speed in meter per                                     |
|                         |                 |                           | second, use with 'time' al-                                   |
|                         |                 |                           | ternatively                                                   |
| delay                   | No              |                           | delay in seconds                                              |
| easeType                | $\overline{No}$ | linear                    | Start and/or ending mode,                                     |
|                         |                 |                           | click here for list of ease                                   |
|                         |                 |                           | modes                                                         |
| loopType                | N <sub>o</sub>  | none                      | Repeat mode can be one of:                                    |
|                         |                 |                           | • none: do not repeat<br>• loop: repeat                       |
|                         |                 |                           | • pingPong:<br>move                                           |
|                         |                 |                           | from start to end,                                            |
|                         |                 |                           | then move from end                                            |
|                         |                 |                           | to start, repeat the                                          |
|                         |                 |                           | process                                                       |
|                         |                 |                           |                                                               |
| orientToPath            | No              |                           | Align with moving direc-                                      |
|                         |                 |                           | tion                                                          |
| autoCreate              | N <sub>o</sub>  |                           | Create new object and move                                    |
|                         |                 |                           | it                                                            |
| autoCreate/enable       | $\overline{No}$ |                           | Sub parameter of autoCre-                                     |
|                         |                 |                           | ate, valid if autoCreate is                                   |
|                         |                 |                           | enabled                                                       |
| autoCreate/bundleId     | $\overline{No}$ |                           | Sub parameter of autoCre-                                     |
|                         |                 |                           | atespecify model ID while                                     |
|                         |                 |                           | create new moving object,                                     |
|                         |                 |                           | Valid if autoCreate is en-                                    |
|                         |                 |                           | abled                                                         |
| autoCreate/pos          | No              |                           | Sub parameter of autoCre-                                     |
|                         |                 |                           | ate: object position, rela-<br>tive to current floor or park. |
|                         |                 |                           | Valid if autoCreate is en-                                    |
|                         |                 |                           | abled                                                         |
| autoCreate/targetUid    | N <sub>o</sub>  |                           | Sub parameter of autoCre-                                     |
|                         |                 |                           | ateset coordinate of new ob-                                  |
|                         |                 |                           | ject by existing object uid.                                  |
|                         |                 |                           | Valid if autoCreate is en-                                    |
|                         |                 |                           | abled                                                         |
| autoCreate/props        | N <sub>o</sub>  |                           | Sub parameter of autoCre-                                     |
|                         |                 |                           | ateset properties of new ob-                                  |
|                         |                 |                           | ject. Valid if autoCreate is                                  |
|                         |                 |                           | enabled.                                                      |

Table 2.15: Parameters

```
1 \mid \{2 "cmd": "MoveTo",
3 "uid": "object01",
4 "pos": [1,0,1]
\sqrt{5}1 \quad \, { \,2 "cmd": "MoveTo",
3 "uid": "object01",
4 "pos": [1,0,1],
5 "time": 2.0,
6 "delay": 2.0,
7 "easeType": "easeInOutQuad"
8 }
1 \quad \, {
2 "cmd": "MoveTo",
3 "uid": "object01",
4 "pos": [1,0,1],
5 "speed": 2.0,
6 "delay": 2.0,
7 "orientToPath": true,
8 "loopType": "loop",
9 "easeType": "linear",
10 "autoCreate": {
11 "enable": true,
12 "bundleId":"0AF78802F2F64DB2AEF805CB78D57E07",
13 "targetUid":"posObj01",
14 "props":{
15 "Plate":"A001"
\begin{array}{ccc} 16 & & & \end{array}17 }
18 }
```
## **MovePath**

Set Move Path.

| Name                    | Required       | <b>Default</b>                                                        | Description                                                                                                    |
|-------------------------|----------------|-----------------------------------------------------------------------|----------------------------------------------------------------------------------------------------|
| <b>Object Reference</b> | Yes            |                                                                       | <b>Object Reference</b>                                                                                                    |
| pointPath               | Yes            | A set of positions as mov-<br>ing path, relative to floor or<br>park. |                                                                                                    |
| objectPath              | No             | A set of object uid as mov-<br>ing path                               |                                                                                                    |
| time                    | No             | 2                                                                     | Duration in seconds, use<br>with 'speed' alternatively                                                                                                    |
| speed                   | No             | 1                                                                     | Moving speed in meter per<br>second, use with 'time' al-<br>ternatively                                                                                                    |
| delay                   | No             |                                                                       | delay in seconds                                                                                                    |
| easeType                | No             | linear                                                                | Start and/or ending mode,<br>click here for list of ease<br>modes                                                                                                    |
| loopType                | No             | none                                                                  | Repeat mode can be one of:<br>• none: do not repeat<br>• loop: repeat<br>• pingPong:<br>move<br>from start to end,<br>then move from end<br>to start, repeat the<br>process |
| orientToPath            | No             |                                                                       | Align with moving direc-<br>tion                                                                                                    |
| autoCreate              | No             |                                                                       | Create new object and move<br>it                                                                                                    |
| autoCreate/enable       | No             |                                                                       | Sub parameter of autoCre-<br>ate, valid if autoCreate is<br>enabled                                                                                                    |
| autoCreate/bundleId     | No             |                                                                       | Sub parameter of autoCre-<br>atespecify model ID while<br>create new moving object,<br>Valid if autoCreate is en-<br>abled                                                  |
| autoCreate/pos          | N <sub>o</sub> |                                                                       | Sub parameter of autoCre-<br>ate: object position, rela-<br>tive to current floor or park.<br>Valid if autoCreate is en-<br>abled                                           |
| autoCreate/targetUid    | N <sub>o</sub> |                                                                       | Sub parameter of autoCre-<br>ateset coordinate of new ob-<br>ject by existing object uid.<br>Valid if autoCreate is en-<br>abled                                            |
| autoCreate/props        | N <sub>o</sub> |                                                                       | Sub parameter of autoCre-<br>ateset properties of new ob-<br>ject. Valid if autoCreate is<br>enabled.                                                                       |

Table 2.16: Parameters

<sup>8</sup> }

```
1 \mid \{2 "cmd": "MovePath",
3 "uid": "object01",
4 "pointPath": [[1,0,1], [1,0,0], [12,0,0]]
\sqrt{5}
```

```
1 \mid \{2 "cmd": "MovePath",
3 "uid": "object01",
4 "objectPath": ["obj01", "obj02", "obj03"],
5 "time": 2.0,
6 "delay": 2.0,
7 "easeType": "easeInOutQuad"
```

```
1 \mid \{2 "cmd": "MovePath",
3 "uid": "object01",
4 "objectPath": ["obj01", "obj02", "obj03"],
5 "speed": 2.0,
6 "delay": 2.0,
7 "orientToPath": true,
8 "loopType": "loop",
9 "easeType": "linear",
10 "autoCreate": {
11 "enable": true,
12 "bundleId":"0AF78802F2F64DB2AEF805CB78D57E07",
13 "targetUid":"posObj01",
14 "props":{
15 "Plate":"A001"
\begin{array}{ccc} 16 & & & \end{array}17 }
18 }
```
## **Attach**

Attach to object.

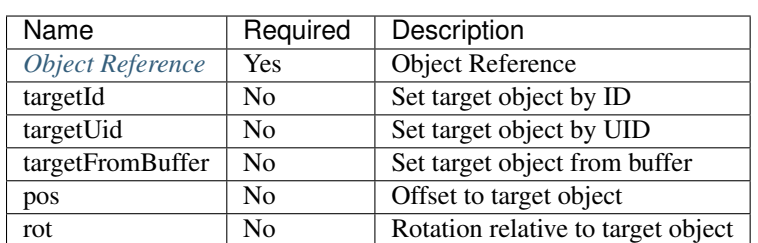

#### Table 2.17: Parameters

```
1 \mid \{
```

```
2 "cmd": "Attach",
```

```
3 "uid": "eyes",
4 "targetUid": "head",
5 "pos": [0,0.1,0],
6 "rot": [0,90,0]
\overline{7}
```
### **Detach**

Detach from object.

Table 2.18: Parameters

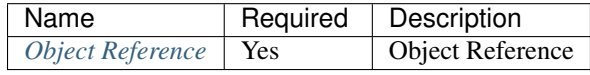

Example

 $\overline{A}$ 

```
1 \mid \}2 "cmd": "Detach",
3 "uid": "eyes"
```
## **AutoRotate**

Rotate object

Table 2.19: Parameters

| Name             | Required   | Default | Description                        |
|------------------|------------|---------|------------------------------------|
| Object Reference | <b>Yes</b> |         | <b>Object Reference</b>            |
| speed            | No         | 180     | Rotate speed by degree per second  |
| enable           | No         | true    | Stop auto rotating if set to false |

Example

 $\sqrt{4}$ 

<sup>5</sup> }

• Start auto rotating

```
1 {
2 "cmd": "AutoRotate",
3 "fromBuffer": "fan"
```
• Stop auto rotating

```
1 {
2 "cmd": "AutoRotate",
3 "fromBuffer": "fan",
4 "enable":false
```
### **Rotate**

Rotate object by a given angle.

| Name                    | Required       | Default | Description                                                                                                    |
|-------------------------|----------------|---------|----------------------------------------------------------------------------------------------------|
| <b>Object Reference</b> | Yes            |         | Object Reference                                                                                                    |
| rot                     | N <sub>o</sub> |         | 3-element<br>A<br>array as rota-<br>tion angle. unit<br>$= degree$                                                     |
| space                   | N <sub>o</sub> | self    | rotate against world or it-<br>self. Can be one of :<br>• world: rotate against<br>world.<br>• self: rotate as itself. |

Table 2.20: Parameters

## Example

```
1 {
2 "cmd": "Rotate",
3 "fromBuffer": "fan",
4 "rot":[0,90,0],
5 "space":"self"
\sqrt{6}
```
### **Destroy**

Destroy object.

#### Table 2.21: Parameters

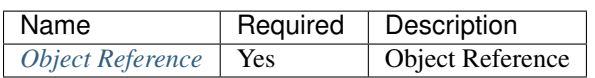

## Example

```
1 \quad \, { \,2 "cmd": "Destroy",
3 "fromBuffer": "Trash"
```
 $\overline{4}$ 

## **CreateTimerObject**

Create timer object, can be used as data source, *invisible* in UI.

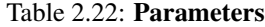

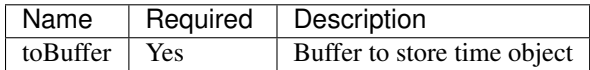

#### Example

 $\overline{\mathbf{4}}$ 

```
1 \mid \{2 "cmd": "CreateTimerObject",
3 "toBuffer": "timer01"
```
#### Properties of timer object

#### Table 2.23: Properties of current time

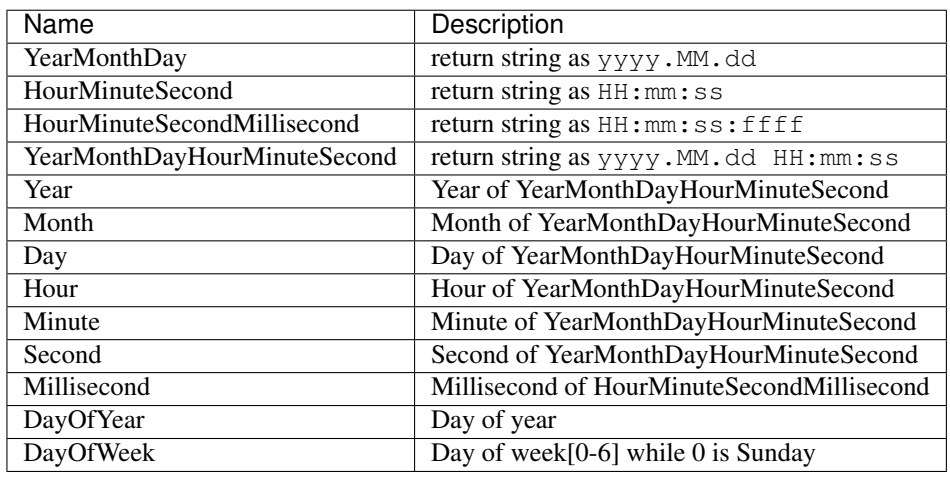

## Table 2.24: Properties of total running time

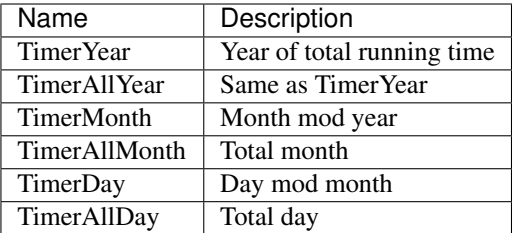

## **2.2.4 Selection**

## **AddToCandidate**

Add objects to 'candidate set'.

: Candidate set will be reset after scene switch

## Table 2.25: Parameters

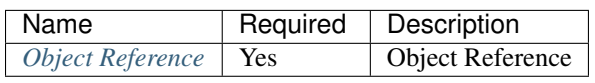

#### Example

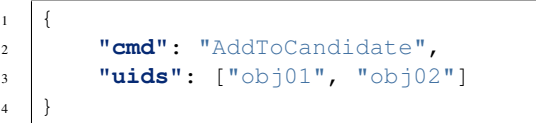

## **ClearCandidate**

Empty candidate set.

```
: Candidate set will be reset after scene switch.
```
#### Parameters

No parameters.

#### Example

```
\{2 "cmd": "ClearCandidate"
3 }
```
## **RemoveFromCandidate**

Remove objects from candidate set.

: Candidate set will be reset after scene switch

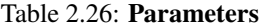

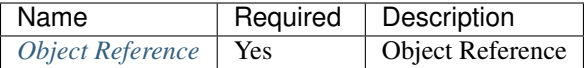

```
\overline{\mathbf{f}}2 "cmd": "RemoveFromCandidate",
3 "uids":["obj01", "obj02"]
4 }
```
## **AddToSelection**

Add objects to 'selection set' and marked as 'selected'.

Table 2.27: Parameters

| Name             | Required   | Description      |
|------------------|------------|------------------|
| Object Reference | <b>Yes</b> | Object Reference |

Example

```
1 {
2 "cmd": "AddToSelection",
3 "uids":["obj01", "obj02"]
4 }
```
## **ClearSelection**

Empty selection set and mark all objects as 'unselected'.

#### Parameters

No parameters.

#### Example

```
1 {
2 "cmd": "ClearSelection"
3 }
```
## **RemoveFromSelection**

Remove objects from selection set and mark as 'unselected'.

Table 2.28: Parameters

| Name                          | Required   Description        |
|-------------------------------|-------------------------------|
| <i>Object Reference</i>   Yes | <sup>'</sup> Object Reference |

```
1 \mid \{2 "cmd": "AddToSelection",
3 "uids":["obj01", "obj02"]
4 }
```
## **GetSelection**

Save objects in selection set to buffer

Table 2.29: Parameters

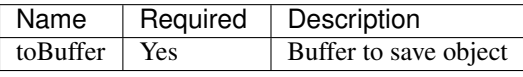

Example

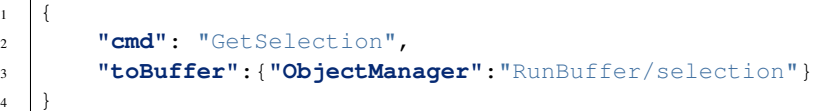

## **LockSelection**

Lock selection set, cannot remove or add new object if locked.

#### **Parameters**

No parameters.

#### Example

```
1 \mid \{2 "cmd": "LockSelection"
3 }
```
## **UnlockSelection**

UnlockSelection selection set.

#### Parameters

No parameters.

```
\overline{1}2 "cmd": "UnlockSelection"
\begin{array}{c} 3 \end{array}
```
#### **EnableRectangleSelect**

Enable bulk selector in UI.

Table 2.30: Parameters

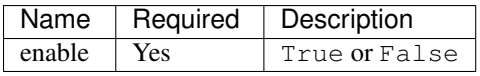

## Example

```
1 \mid \{2 "cmd": "EnableRectangleSelect",
3 "enable":true
\overline{4}
```
#### **EnalbeCheckRectangleUpdate**

Update bulk selection in real-time, recommended value: false

#### Table 2.31: Parameters

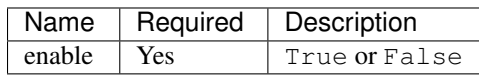

## Example

```
1 {
2 "cmd": "EnalbeCheckRectangleUpdate",
3 "enable":true
4 }
```
## **LimitRectangleSelectNum**

Limit number of selected objects by bulk selector.

Table 2.32: Parameters

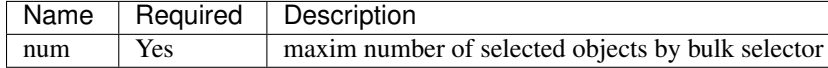

```
1 \mid \{2 "cmd": "LimitRectangleSelectNum",
3 "num": 4
4 }
```
## **2.2.5 Resource**

## **DownloadBundle**

Download model.

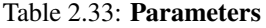

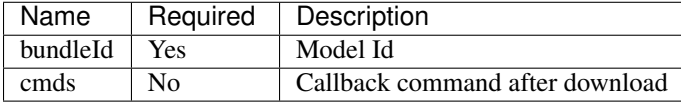

#### Example

• Change object model after download

```
1 \mid \}2 "cmd": "DownloadBundle",
3 "bundleId":"F933B1A524B94050BC7A82B15D2057F5",
4 "cmds":[{
5 "cmd":"ChangePlacementBundle",
6 "uid":"object01",
7 "bundleId":"F933B1A524B94050BC7A82B15D2057F5"
\quad \  \  \, 8 \quad \  \  \, } ]
9 }
```
## **ChangePlacementBundle**

Change object model.

: Model must be downloaded or used in scene.

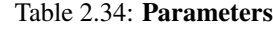

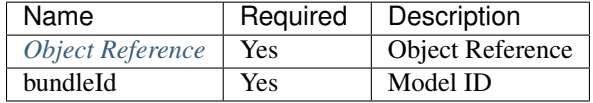

Example

• Change object model

```
2 "cmd":"ChangePlacementBundle",
3 "uid":"object01",
4 "bundleId":"F933B1A524B94050BC7A82B15D2057F5"
```
### **DownloadTexture**

Download texture.

#### Table 2.35: Parameters

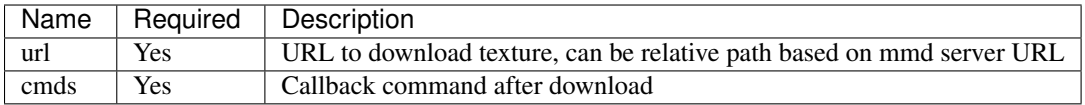

#### Example

 $\overline{1}$ 

 $\sqrt{5}$ 

#### • Change object texture after download

```
1 \mid \{2 "cmd": "DownloadTexture",
3 "url":"images/selection.png", //URL or relative path based on mmd server URL
4 "cmds":[{
5 "cmd":"ChangePlacementTexture",
6 "uid":"object01",
7 | "url":"images/selection.png"
\quad \  \  \, 8 \quad \  \  \, } ]
9 }
```
### **ChangePlacementTexture**

Change texture of object.

: texture must be downloaded or used in scene.

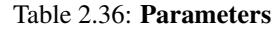

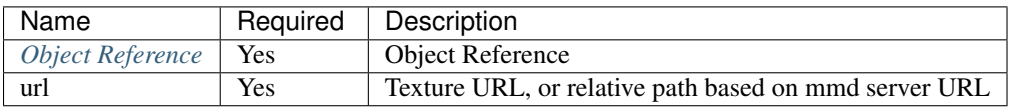

## Example

• Change texture of object

```
1 \quad 1\overline{\mathbf{5}}
```

```
2 "cmd":"ChangePlacementTexture",
3 "uid":"object01",
4 "url":"images/selection.png"
```
## **2.2.6 Effect**

## **SetTransparency**

Set transparency of given object.

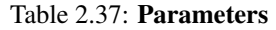

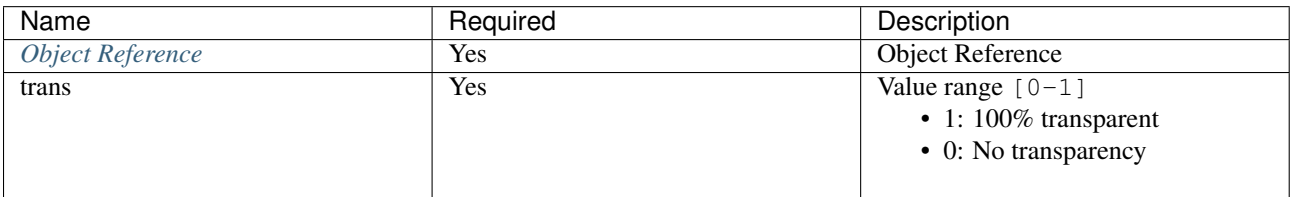

## Example

```
• Set Object Transparency
```

```
1 \quad \, { \,2 "cmd": "SetTransparency",
3 "uid":"object01",
4 "trans":0.25
\overline{\phantom{a}}
```
## **SetColor**

Set object color.

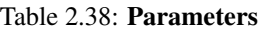

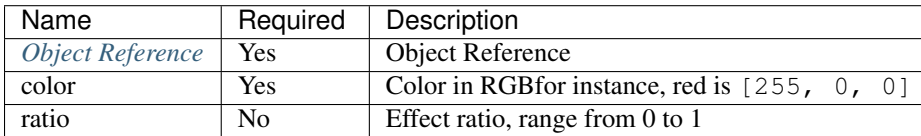

## Example

### • Set Object Color

```
1 \mid \{2 "cmd": "SetColor",
        3 "uid":"object01",
```

```
4 "color":[1,0,0],
5 "ratio":0.75
6 }
```
## **Fade**

Fade effect.

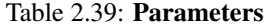

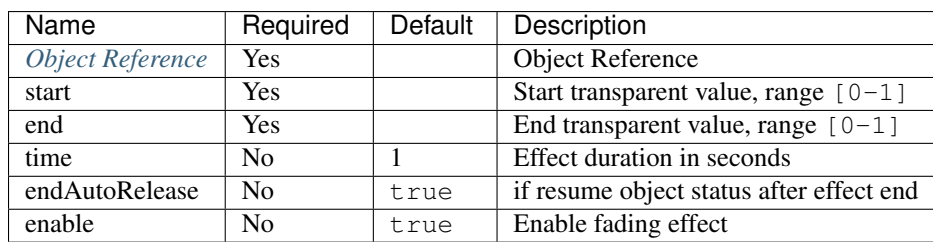

Example

• Fading Effect

```
1 \mid \{2 "cmd": "Fade",
3 "uid":"object01",
4 "start":1.0,
5 "end":0.0,
6 "time":1.0,
7 "endAutoRelease":true
8 }
```
• Disable Effect

```
1 \mid \{2 "cmd": "Fade",
3 "uid":"object01",
4 "enable":false
5 }
```
## **FadeIn**

Fade In Effect.

Table 2.40: Parameters

| Name             | Required | Default   Description       |
|------------------|----------|-----------------------------|
| Object Reference | Yes      | Object Reference            |
| time             | Yes      | Effect duration in seconds. |

```
1 \quad \, { \,2 "cmd": "FadeIn",
3 "uid":"object01",
4 "time":1.0
\sqrt{5}
```
## **FadeOut**

Fade Out Effect.

Table 2.41: Parameters

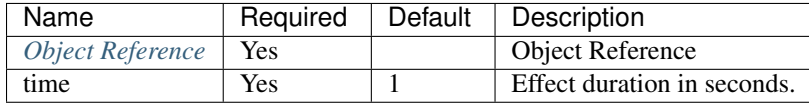

## Example

```
1 \quad \, {
2 "cmd": "FadeOut",
3 "uid":"object01",
4 "time":1.0
```
## **Flash**

<sup>5</sup> }

Flash effect.

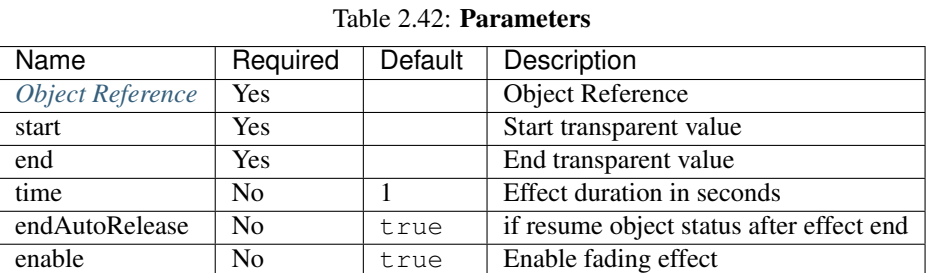

## Example

• Flash Effect

```
1 \quad \, {
2 "cmd": "Flash",
3 "uid":"object01",
4 "start":1.0,
5 "end":0.0,
6 "time":1.0,
```
#### <sup>7</sup> **"endAutoRelease"**:**true**

• Disable Flash

<sup>8</sup> }

```
1 {
2 "cmd": "Flash",
3 "uid":"object01",
4 "enable":false
5 }
```
## **ColorFade**

ColorFade effect.

| Name                    | Required       | Default | Description                                     |
|-------------------------|----------------|---------|-------------------------------------------------|
| <b>Object Reference</b> | Yes            |         | <b>Object Reference</b>                         |
| color                   | Yes            |         | Color used in effect                            |
| start                   | Yes            |         | Color density at the start, value range $[0-1]$ |
| end                     | Yes            |         | Color density at the end, value range $[0-1]$   |
| time                    | N <sub>0</sub> |         | Effect duration in seconds                      |
| endAutoRelease          | N <sub>0</sub> | true    | if resume object status after effect end        |
| enable                  | N <sub>0</sub> | true    | Enable fading effect                            |

Table 2.43: Parameters

#### Example

 $\overline{9}$ 

• Change object to red in one second

```
1 \mid \{2 "cmd": "ColorFade",
3 "uid":"object01",
4 "color":[1,0,0],
5 "start":0.0,
6 "end":1.0,
7 "time":1.0,
8 "endAutoRelease":false
```
• Disable Effect

```
1 \quad \, { \,2 "cmd": "ColorFade",
3 "uid":"object01",
4 "enable":false
5 }
```
## **2.2.7 UI**

## **ShowPanel**

Show or hide setting panel.

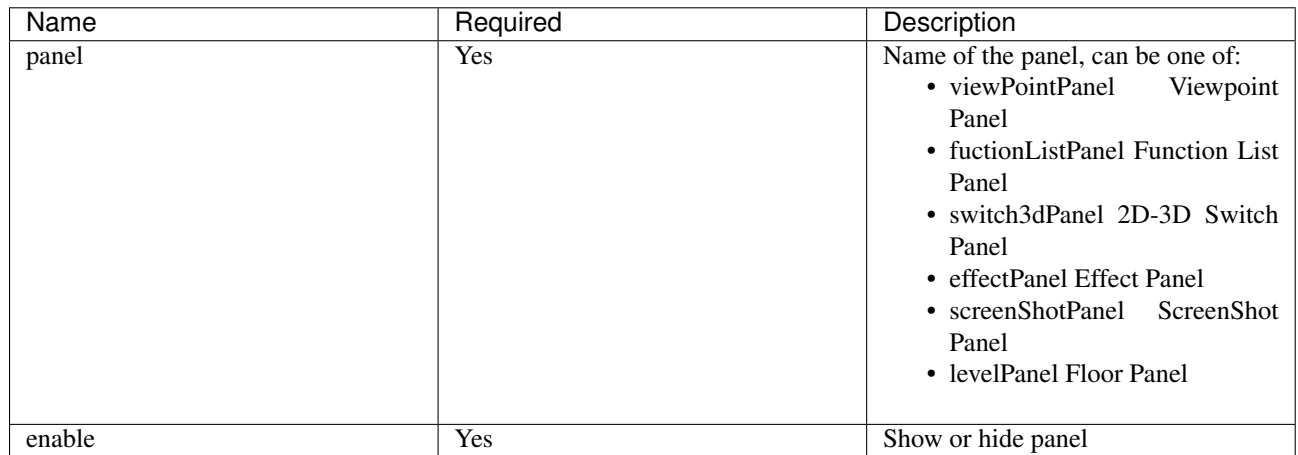

Table 2.44: Parameters

Example

```
1 {
2 "cmd": "ShowPanel",
3 "panel":"viewPointPanel",
4 "enable":false
5 }
```
## **CreatePlacemarkTemplate**

Create new UI panel.

Table 2.45: Parameters

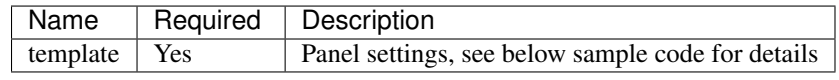

```
1 \mid \{2 "cmd": "CreatePlacemarkTemplate",
3 "template":{
4 "name": "Template Example",
5
6 //panel size
7 "bgWidth": 243,
8 "bgHeight": 149,
9
10 //position of panel axis
11 "horizontalAlignment":"LEFT", 1/ horizontal position, can be one of LEFT CENTER RIGHT
12 "verticalAlignment":"TOP", // vertical position, can be one of TOP CENTER BOTTOM
13
```

```
14 //controls included in panel
15 "showMapping": {
16 | "Background": {
17 //parameters
18 "type" : "image",19 "sortOrder": 0,
20 "drawPos": [0, 0],
21 "drawSize": [ 243, 149 ],
2223 //control axis position
24 ThorizontalAlignment":"LEFT", //horizontal position, can be one of LEFT CENTER RIGHT
25 "horizontalAlignmentOffset":0, //horizontal offset
26 "verticalAlignment":"TOP", //vertical position, can be one of TOP CENTER BOTTOM
27 WALIFERENT WAREFALLY TVERTICALALIGNMENT Offset TIO, //vertical \text{offset}2829 //private parameters
30 "image":"userimage/4815/CustomTexture/20151023824126.png",
31 | "color":[0,0,1], //color settings may mix with image
32
33 //data source settings
34 "getMethod": "objectPropertyMapping",
35 "propertyPath":"MonitorDatas/RealTimeData/status",
36 "objectPropertyMapping":{
37 | \blacksquaredefault_":"userimage/4815/CustomTexture/1.png", //image location
38 \blacksquare alarms":{\blacksquarecolor":[1,0.2,0.2]}, //change color
39 "error":{ //change color and texture at the same time
40 "image":"userimage/4815/CustomTexture/3.png",
41 "color":[1,0,0]
42 }
43 }
44 },
\overline{\phantom{a}} \overline{\phantom{a}} \overline{\46 //parameters
47 "type": "text",
48 "sortOrder": 1,
49 "drawPos": [0, 0],
50 "drawSize": [243, 39],
51
52 //axis position
53 ThorizontalAlignment":"LEFT", //horizontal position, can be one of LEFT CENTER RIGHT
54 "horizontalAlignmentOffset":0, //horizontal offset
55 "verticalAlignment":"TOP", //vertical position, can be one of TOP CENTER BOTTOM
56 "verticalAlignmentOffset":0, //vertical offset
57
58 //private parameters
59 "fontFamily": "Arial", //font family
60 "fontSize": 14,
61 "fontColor": [1,1,1,1],
62 "fontStyle": "Bold",
63 "fontShadow": false,
64 "fontShadowThickness": 2,
65 "fontShadowColour": [0,0,0],
66 "fontShadowOffset": [2, 2],
67 "fontOutline": true,
68 "fontOutlineThickness": 2,
69 "horizontalOverflow": false,
70 "verticalOverflow": true,
71 "fontOutlineColour": [0,0,0],
```

```
72
73 "horizontalTextAlignment": "CENTER",
74 "verticalTextAlignment": "CENTER",
75 "horizontalWriterAlignment": "TOP",
76 "verticalWriterAlignment": "LEFT",
77
78 //data source
79 | \blacksquare \blacksquare | \blacksquare | \blacksquare | \blacksquare | \blacksquare | \blacksquare | \blacksquare | \blacksquare | \blacksquare | \blacksquare | \blacksquare | \blacksquare | \blacksquare | \blacksquare | \blacksquare | \blacksquare | \blacksquare | \blacksquare | \blacksquare | \blacksquare | \blacksquare | \blacksquare | \blacksquare | \bl80 "propertyPath": "UserID"
81 },
82 "status": {
83 //control parameters
84 "type": "text",
85 "sortOrder": 1,
86 "drawPos": [26,80],
87 "drawSize": [50,30],
88
89 //control private paramters, list only common ones
90 "fontSize": 14,
\frac{91}{1,1,1,1}92
93 //data source
94 "getMethod": "objectPropertyMapping",
95 "propertyPath": "MonitorDatas/RealTimeData/status",
96 "objectPropertyMapping":{
97 "_default_":{"text":"Normal", "fontColor":[0,1,0]},
98 "false":{"text": "Error", "fontColor":[1,0,0]}
99 }
100 },
101 "progressBar": {
102 //parameters
103 "type": "progressBar",
104 "sortOrder": 1,
105 | \blacksquare \blacksquare106 "drawSize": [128, 20],
107
108 //axis position
109 ThorizontalAlignment":"LEFT", //horizontal position, can be one of LEFT CENTER RIGHT
110 ThorizontalAlignmentOffset":0, //horizontal offset
111 | verticalAlignment":"TOP", //vertical position, can be one of TOP CENTER BOTTOM
112 "verticalAlignmentOffset":0, //vertical offset
113
114 //private parameters
115 "fillDir": "right", //"up" "down" "left" "right"
116 "barImage":"uGUI/ProgressBar/img_0",
\frac{117}{20} "min": 20,
118 "max": 30,
119 "color": [0.513,0.874,0.552,1],
120 "styleConfig": {
121 121 120 125 121 121 121 121 121 121 121 121122 \begin{bmatrix} 1,0.83,0.4 \end{bmatrix}123 "0.75"; [1, 0.4, 0],
124 124 10.90"; [1, 0.15, 0.15]125 },
126
127 //data source
128 | websites "getMethod": "objectProperty",
129 "propertyPath": "MonitorDatas/RealTimeData/humidity"
```
```
137
143
158
162
170
176
```

```
130 },
131 "pieChart": {
132 //parameters
133 The subset of type": "progressPie",
134 "sortOrder": 1,
135 | "drawPos" : [99, 90],136 | "drawSize": [50,50],
138 //axis position
139 | horizontalAlignment":"LEFT", //horizontal position, can be one of LEFT CENTER RIGHT
140 | "horizontalAlignmentOffset":0, //horizontal offset
141 "verticalAlignment":"TOP", //vertical position, can be one of TOP CENTER BOTTOM
142 "verticalAlignmentOffset":0, //vertical offset
144 //private parameters
145 "openAngle":"360",
146 "fillDirClockwise":true, //clockwise
147 | TringImage":"uGUI/ProgressBar/img_3", //image path
148 "rotation": 0,
149 "min": 20,
150 "max": 30,
151 | color": [0.513,0.874,0.552,1],
152 "styleConfig": {
153 "0.25": [0.36, 0.58, 0.16]154 "0.50"; [1, 0.83, 0.4]155 "0.75"; [1, 0.4, 0],
156 "0.90": [1,0.15,0.15]
157 },
159 //data source
160 | websites: "getMethod": "objectProperty",
161 "propertyPath": "MonitorDatas/RealTimeData/humidity"
163 },
164 | "ringChart": {
165 //parameters
166 | "type": "progressRing",
167 | "sortOrder": 1,
168 | drawPos": [149, 90]169 | "drawSize": [50,50],
171 //axis
172 | verticalAlignment": "CENTER",
173 | verticalAlignmentOffset": 0,
174 | "horizontalAlignment": "CENTER",
175 | ThorizontalAlignmentOffset": 0,
177 //private control
178 "openAngle":"360",
179 "fillDirClockwise":false, // counter clockwise
180 | TringImage":"uGUI/ProgressBar/img_2", //image path
181 "rotation": 0,
182 "min": 20,
183 "max": 30,
184 | "color": [0.513,0.874,0.552,1],
185 | "styleConfig": {
186 0.25": [0.36, 0.58, 0.16]187 "0.50"; [1, 0.83, 0.4],
```

```
188 "0.75"; [1, 0.4, 0],
191
202
213
221
233
241
```

```
189 \begin{bmatrix} 1, 0.15, 0.15 \end{bmatrix}190 },
192 //data source
193 | "getMethod": "objectProperty",
194 "propertyPath": "MonitorDatas/RealTimeData/humidity",
195 },
196 "DisplyValue": {
197 //parameters
198 | "type": "text",
199 "sortOrder": 2,
200 "drawPos": [74,65],
201 "drawSize": [128,20],
203 //data source
204 | "getMethod": "objectProperty",
205 "propertyPath": "MonitorDatas/RealTimeData/humidity"
206 },
207 "Button": {
208 //parameters
209 "type": "button",
210 "sortOrder": 1,
211 "drawPos": [194,98],
212 | "drawSize": [35,22],
214 //private parameters
215 "fontSize": 12,
216 "fontColor": [0.235,0.792,0.501,1],
217 "title": "Details",
218 "normalColor": [0.3,0.5,0.3,0],
219 "highlightedColor": [1, 1, 1],
220 "pressedColor": [0.6,0.5,0.2,0],
\frac{1}{222} \frac{1}{222} \frac{1}{222}223 {"cmd":"OpenUrl", "uid":{"objectManager":"Runbuffer/Button1"} }
\frac{1}{224} \frac{1}{224} \frac{1}{224}225 "cmdsImmediate":false
226 },
227 | "SwitchButton": {
228 //parameters
229 "type": "toggle",
230 "sortOrder": 1,
231 "drawPos": [194,98],
232 "drawSize": [35,22],
234 //private parameters
235 \blacksquare images":["http://www.3momoda.com/images/add_01.png","images/add_02.png","images/add
236 "fontSize": 12,
237 "fontColor": [0.235,0.792,0.501,1],
238 "title" : "Open","239 "checked":true,
240 "setCheckedExe":false, //if run command while checked
242 "checkCmds":[
<sup>243</sup> { "cmd":"SetPlacemarkProperty","uid":"obj01" ,"templateName":"Template" ,"widgeti
244 ],
245 "unCheckCmds":[
```

```
246 { "cmd":"SetPlacemarkProperty", "uid":"obj01" , "templateName":"Template" , "widgetI
\frac{1}{247} \frac{1}{27} \frac{1}{27} \frac{1}{27} \frac{1}{27} \frac{1}{27} \frac{1}{27} \frac{1}{27} \frac{1}{27} \frac{1}{27} \frac{1}{27} \frac{1}{27} \frac{1}{27} \frac{1}{27} \frac{1}{27} \frac{1}{27} \frac{1}{27} \frac{1}{27} \frac{1}{27} \frac{1}{27} 
248 "cmdsImmediate":false
249 }
250 }
251 }
252 }
```
### **CopyPlacemarkTemplate**

Create new control by clone existing one.

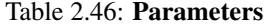

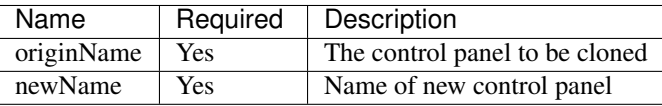

## Example

```
1 \mid \{2 "cmd": "CopyPlacemarkTemplate",
3 "originName":"Temperatureplacemark",
4 "newName":"Powerplacemark"
5 }
```
### **DestroyPlacemarkTemplate**

Delete Control.

Table 2.47: Parameters

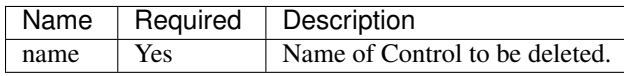

### Example

```
1 \mid \{2 "cmd": "DestroyPlacemarkTemplate",
3 "name":"Temperatureplacemark"
```
# <sup>4</sup> }

## **SetPlacemarkTemplateConfig**

Modify Control configuration.

: this command will not modify look and feel of the control, to change control look and feel, please use command 'SetPlacemarkProperty'.

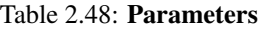

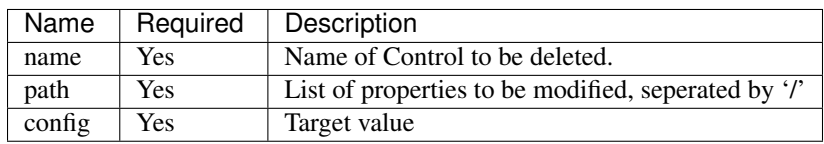

### Example

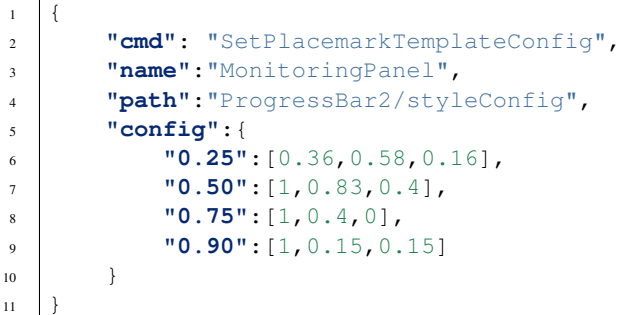

## **CreatePlacemark**

Placemark Creator.

| Name                    | Required       | Default         | Description                                                                                                    |
|-------------------------|----------------|-----------------|----------------------------------------------------------------------------------------------------|
| <b>Object Reference</b> | Yes            |                 | <b>Object Reference</b>                                                                                                    |
| templateName            | Yes            |                 | Name of the placemark<br>template                                                                                                    |
| placemarkId             | No             |                 | Name of the placemark                                                                                                    |
|                         |                |                 | if placemark is cre-<br>:<br>ated on the surface of<br>object, placemarkId can<br>be ignored.<br>system will<br>placemakrkId<br>generate<br>automatically using name<br>conversion:<br>{Object<br>uid}_{Template<br>Name } |
| type                    | N <sub>o</sub> | Screen          | coordinate type of UI, can of one of:                                                                                                    |
|                         |                |                 | ScreenPlacemark<br>is created under<br>coor-<br>screen<br>dinate,<br>so it<br>will not change<br>during camera<br>zoom in/zoom<br>out                                                                                      |
|                         |                |                 | PlanePlacemark<br>is created under<br>3D coordinate,<br>it<br>could<br>${\bf SO}$<br>changes<br>sizes<br>with movement<br>of camera                                                                                        |
| scale                   | No             | [0.2, 0.2, 0.2] | placemark scale, used to<br>control sizes of placemark                                                                                                    |
| presetPos               | No             |                 | placemark position.<br>if<br>placemark type is 'Plane',<br>use $(x,y,z)$ as coordinate, if<br>placemark type is 'screen'<br>use $(x,y)$ as coordinate.                                                                     |
|                         |                |                 | if 'presetPos' is not<br>specified, and placemark is<br>created against object, the<br>placemark is located on the<br>top of the object by default.                                                                        |
| posFromBuffer           | No             |                 | Same as presetPosset place-                                                                                                    |
| 2.2. API Reference      |                |                 | mark position by buffr                                                                                                    |
| layoutOffset            | N <sub>o</sub> |                 | offset from target object, if<br>placemark type is 'Plane',                                                                                                    |
|                         |                |                 | use $(x,y,z)$ as coordinate, if                                                                                                    |

Table 2.49: Parameters

• Create a monitoring panel to an object without placemarkId

```
1 \mid \{2 "cmd": "CreatePlacemark",
3 "uid":"senser01",
4 "type":"Plane",
5 "templateName":"T&H Template",
6 "layoutOffset":[0,1,0],
7 "scale":[0.1,0.1,0.1]
8 }
```
• Create monitoring panel to multiple objects

```
1 {
2 "cmd": "CreatePlacemark",
3 "fromBuffer":"allSenser",
4 "type":"Screen",
5 "templateName":"T&H Panel",
6 "layoutOffset":[0,50],
7 "countPerFrame":5
8 }
```
### • Create 2D placemark with multiple data source

```
1 \mid \{2 "cmd": "CreatePlacemark",
3 "placemarkId":"Monitor01",
4 "type":"Screen",
5 "templateName":"MonitorPanel",
6 "presetPos":[0.5,50],
7 "additiveDataObjects":{
8 "ds1": "obj01" , //object id or uid
9 "ds2": {"ObjectManager": "RunBuffer/obj02"} //use buffer as data source
10 }
\overline{11}
```
### **DestroyPlacemark**

Destroy Placemark.

Table 2.50: Parameters

| Name          | Re-            | Description                                                                    |
|---------------|----------------|--------------------------------------------------------------------------------|
|               | quired         |                                                                                |
| <i>Object</i> | <b>Yes</b>     | <b>Object Reference</b>                                                        |
| Refer-        |                |                                                                                |
| ence          |                |                                                                                |
| place-        | N <sub>0</sub> | placemarkId                                                                    |
| markId        |                |                                                                                |
| template-     | N <sub>0</sub> | If no placemarkId is specified while placemark is created, use {object}        |
| Name          |                | uid} {template name} as placemarkIdso templateName is need to delete placemark |

• use object id and template name to destroy placemark

```
1 \mid \{2 "cmd": "DestroyPlacemark",
3 "uid":"obj01",
4 "templateName":"T&H Panel"
5 }
```
• use templateName to bulk delete placemark

```
1 \mid \{2 "cmd": "DestroyPlacemark",
3 "fromBuffer":"allSenser",
4 "templateName":"T&H Panel Template"
5 }
```
• use placemarkId to delete placemark

```
1 \mid \{2 "cmd": "DestroyPlacemark",
3 "placemarkId":"TH01"
4 }
```
## **GetLastClickedButtonPlacemarkHost**

Simular to GetLastEventObj and GetLastMonitorRespondObjclick on placemark will return object reference.

### Table 2.51: Parameters

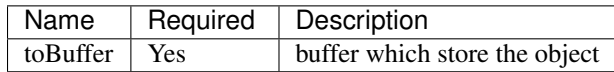

### Example

```
1 \mid \{2 "cmd": "GetLastClickedButtonPlacemarkHost",
3 "toBuffer":"lastPlacemarkHost"
4 }
```
### **SetPlacemarkProperty**

Modify property of existing placemark.

| Name                    | Required       | Description                           |
|-------------------------|----------------|---------------------------------------|
| <b>Object Reference</b> | Yes            | <b>Object Reference</b>               |
| placemarkId             | N <sub>o</sub> | Must specify placemarkId if place-    |
|                         |                | mark is created with placemarkId      |
| templateName            | N <sub>o</sub> | if<br>TemplateName, note<br>that      |
|                         |                | placemark is created without          |
|                         |                | placemarkId, system will<br>use       |
|                         |                | {object_uid}_{template                |
|                         |                | name } as placemarkId                 |
| widgetName              | Yes            | Control name                          |
| property                | Yes            | Control property name                 |
| value                   | Yes            | "Value to be modified.                |
|                         |                |                                       |
|                         |                | : system use strong type internally.  |
|                         |                | String, number or boolean can be      |
|                         |                | used as normal, for other data type,  |
|                         |                | the name of data type need to be      |
|                         |                | specified. for instance, vector3color |
|                         |                | should be wrote as:                   |
|                         |                | • ${Vector3: [1, 0, 0]}$              |
|                         |                | • ${Vector2: [1, 0]}$                 |
|                         |                | $\bullet$ {Color: [1, 0, 0, 1]}       |
|                         |                |                                       |
|                         |                | $\zeta$ $\zeta$                       |

Table 2.52: Parameters

• String, number or boolean used as normal

```
1 \mid \{2 "cmd": "SetPlacemarkProperty",
3 "uid":"obj01",
4 "templateName":"T&H Panel",
5 "widgetName":"Status",
6 "property":"text",
7 "value":"Normal"
\, 8 \,
```
• Specify data type if data type is vector3color, etc.

```
1 {
2 "cmd": "SetPlacemarkProperty",
3 "uid":"obj01",
4 "templateName":"T&H Panel",
5 "widgetName":"Progressbar2",
6 "property":"Color",
7 "value":{"Color":[1,0,0]}
8 }
```
## **CreateLayerPanel**

A build-in, easy to use, multi-function Panel provided by system.

| Name             | Required       | <b>Description</b>                                                                                                    |
|------------------|----------------|----------------------------------------------------------------------------------------------------|
| config           | Yes            | config                                                                                                    |
| presetPos        | N <sub>o</sub> | Position, use $(x,y)$ as coordinate<br>: default position is on top of object.                                                                                                    |
| posFromBuffer    | N <sub>o</sub> | Same as presetPosset position from<br>buffer                                                                                                    |
| turnWhenNegative | N <sub>o</sub> | Apply to $(x,y)$ coordinate<br>• if turnWhenNega-<br>tive=truecoordinate is cal-<br>culated as opposite,<br>for<br>instance, $[-0.1, -100]$ point to<br>position with right 10%, 100<br>pixels below<br>$\bullet$ if<br>turnWhenNega-<br>tive=falsecoordinate is located<br>outside the screen. for in-<br>stance, $[-0.1, -100]$ point to<br>position left $-10\%$ , up $-100$<br>pixels |

Table 2.53: Parameters

```
1 {
2 "cmd": "CreateLayerPanel",
3 \mid "presetPos":[-100, 0.5],
4 "turnWhenNegative":true,
5 "config":{
6 //set panel size
7 " bgWidth": 150,
8 "bgHeight": 330,
9
10 //function groups
11 "groups":[
12 \left| \right| {
13 | "name": "basic function",
14 "icon":"userimage/3534/CustomTexture/20150708325991.png", //icon path
15 "textConfig":{ //set text
16 | "fontFamily": "Arial",
17 | TontSize": 18,
18 "drawSize": [100,38],
19 | verticalTextAlignment": "CENTER",
20 | "fontColor": [1,1,1,1]
21 },
22
23 //multiable functions inside one function group
24 "items":[
25 {
26 | mame":"warehouse_index",
27 "textConfig":28 "fontFamily": "Arial",
\frac{29}{29} "fontSize": 14,
```
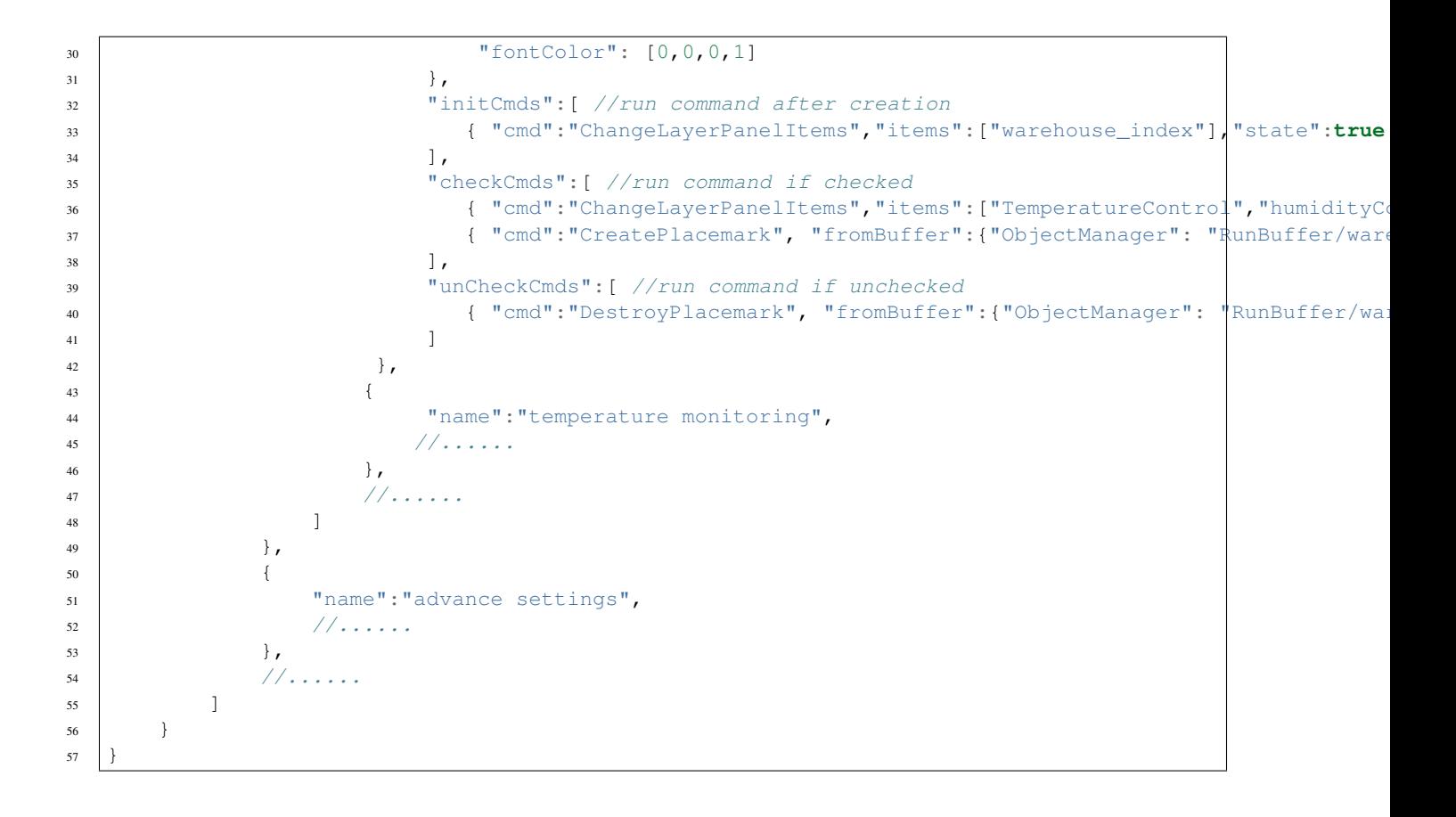

### **DestroyLayerPanel**

Destroy Layer Panel.

#### Parameters

No parameters.

#### Example

}

{

**"cmd"**: "DestroyLayerPanel"

### **ChangeLayerPanelItems**

Check or uncheck panel item.

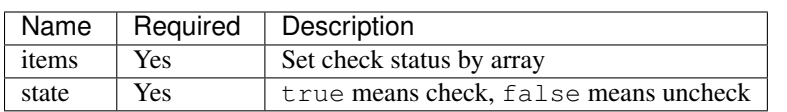

Table 2.54: Parameters

#### Example

```
1 \mid \{2 "cmd": "ChangeLayerPanelItems",
3 "items":["Temperature Monitoring","Power Monitoring"],
4 "state":true
5 \mid \}
```
### **ShowLayerPanel**

Show or hide Panel.

#### Table 2.55: Parameters

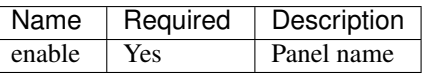

Example

```
1 {
2 "cmd": "ChangeLayerPanelItems",
3 "items":["temperature monitoring","power monitoring"],
4 "enable":true
5 }
```
### **ShowHideLayerPanel**

Show or hide panel.

#### Parameters

No parameters.

### Example

```
2 "cmd": "ShowHideLayerPanel"
```

```
3 }
```
<sup>1</sup> {

## **ShowPropListPanel**

A build-in, easy to use 'object property panel', can be also used to config function buttons.

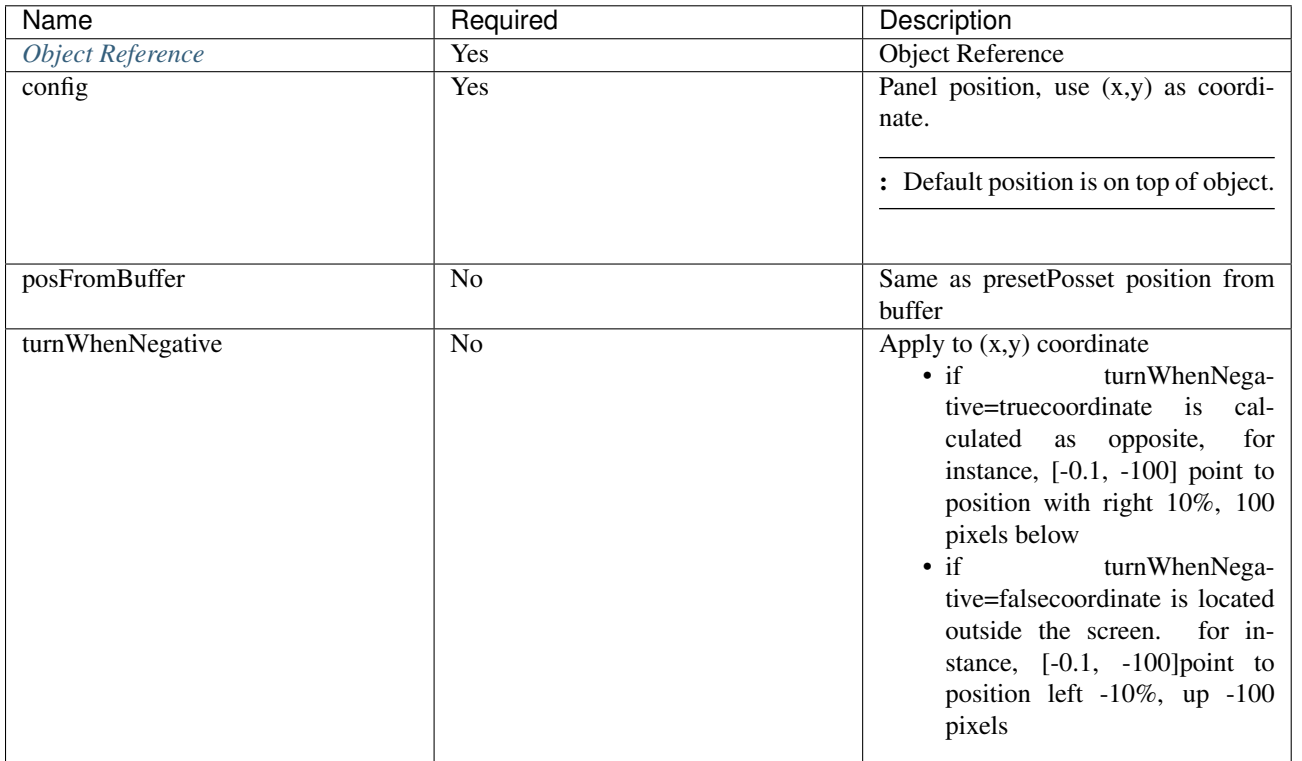

#### Table 2.56: Parameters

```
\overline{1}2 "cmd": "ShowPropListPanel",
3 "fromBuffer":{"ObjectManager": "RunBuffer/lastEventObj"},
4 "presetPos":[100, 0.5],
5 "turnWhenNegative":true,
6 "config":{
7 "initCmds":[ //run command after creation
8 { "cmd":"CopyBuffer", "fromBuffer":{"ObjectManager":"RunBuffer/lastEventObj"}, "toBuffe
9 { "cmd":"ChangePropListPanelItems", "items":["basicInfo"], "state":true, "exeCommands":true } //set which button is clicked after creation
10 ],
11 "items":[
12 \quad \left\{13 | Thame": "basicInfo",
14 "normalColor":[0.415,0.839,0.462,1],//color on normal status
15 "highlightedColor":[0.337,0.666,0.372,1], //color on mouse over
16 "pressedColor":[0.415,0.839,0.462,1], //color on mouse click
17 "clickCmds":[
18 | The Follow Commands of "cmd": "ChangePropListPanelItems", "items":["warehouseInfo","alarmInfo"], "state
19 | Tomd": "GetValue", "fromBuffer":{"ObjectManager":"RunBuffer/curShowPanelObj"},
20 { "cmd": "SetPropListPanelKeyValue", "valueBuffer":{"ObjectManager";"RunBuffer/pa
21 ]
22 },
23 {
24 "name":"Warehouse Info",
```

```
25 "clickCmds":[
26 \vert ( "cmd": "ChangePropListPanelItems", "items":["basicInfo","alarmInfo"], "state"::
27 { "cmd": "GetValue", "fromBuffer":{"ObjectManager":"RunBuffer/curShowPanelObj"}, "path":"MonitorDatas/RealTimeData", "toBuffer":{"ObjectManager":"RunBuffer/panelData"}},
28 | CMI : "SetPropListPanelKeyValue", "valueBuffer": { "ObjectManager": "RunBuffer/pa
29 ]
30 },
31 {
32 "name":"alarmInfo",
33 "clickCmds":[
34 | ThangePropListPanelItems", "items":["basicInfo","warehouseInfo"], "statemicked", "unclicked", "example", "stategy
35 \{ "cmd": "GetValue", "fromBuffer":{"ObjectManager":"RunBuffer/curShowPanelObj"},
36 \left\{ "cmd": "SetPropListPanelKeyValue", "valueBuffer": {"ObjectManager": "RunBuffer/pa
37 ]
38 },
39 {
40 "name":"Barcode",
41 "clickCmds":[
42 { "cmd": "GetValue", "fromBuffer":{"ObjectManager":"RunBuffer/curShowPanelObj"},
43 { "cmd": "UrlWindow" ,"urlBuffer":{"ObjectManager":"RunBuffer/barcode_url"} ,"title":"Barcode", "width":"250" , "height":"250"}
44 ]
45 }
46 ]
47 }
48 }
```
### **HidePropListPanel**

Hide property list panel.

#### Parameters

No parameters.

#### Example

<sup>1</sup> { <sup>3</sup> }

<sup>2</sup> **"cmd"**: "HidePropListPanel"

#### **ChangePropListPanelItems**

Change panel button status.

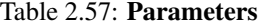

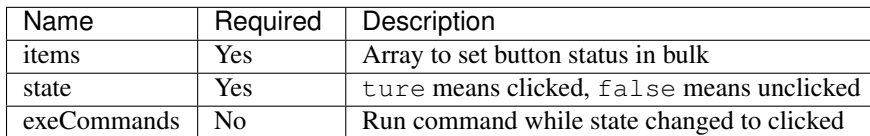

```
1 \mid \{2 "cmd": "ChangePropListPanelItems",
3 "items":["warehouseInfo","alarmInfo"],
4 "state":false,
5 "exeCommands":false
6 }
```
### **SetPropListPanelKeyValue**

Show object property on panel.

Table 2.58: Parameters

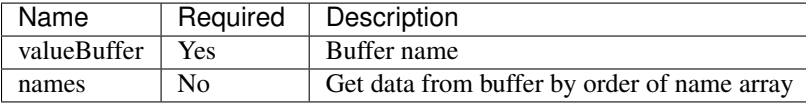

#### Example

```
1 \mid \}2 "cmd": "SetPropListPanelKeyValue",
3 "valueBuffer":{"ObjectManager":"RunBuffer/panelData"},
4 "names":["Temperature","Fire","InsectControl"]
5 }
```
## **2.2.8 Camera**

### **SwitchCameraTo3D**

Viewpoint switch between 3D and 2D.

: Same as 3D/2D switch button in control panel

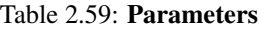

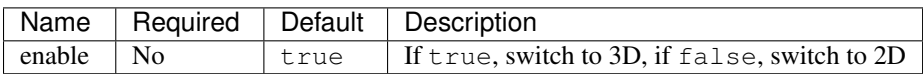

## **CameraFitToSelection**

Fit to selected object, if no object is selected, fit to current layer.

### Parameters

No parameters.

### Example

```
1 {
3 }
```
<sup>2</sup> **"cmd"**: "CameraFitToSelection"

### **SetOrbitCameraParam**

Camera parameters setting.

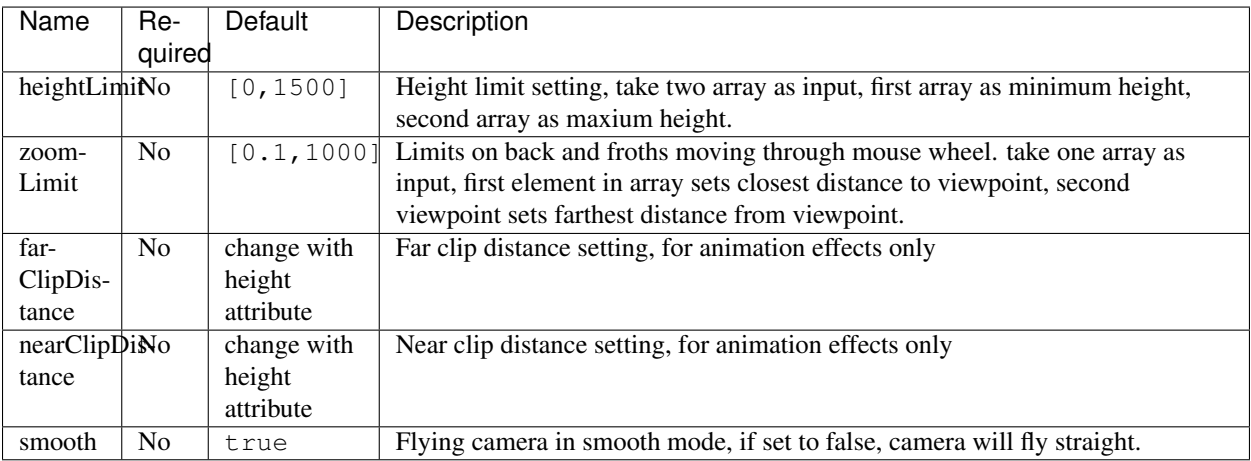

## Table 2.60: Parameters

### Example

```
1 \quad \, { \,2 "cmd": "SetOrbitCameraParam",
3 "heightLimit":[0, 5500],
4 "zoomLimit":[0, 15500],
5 "farClipDistance":5000,
6 "nearClipDistance":0.2,
7 "smooth":true
8 }
```
## **CameraFlyToBest**

Fly to optimized viewpoint of given object.

```
: Only accept one object as input
```
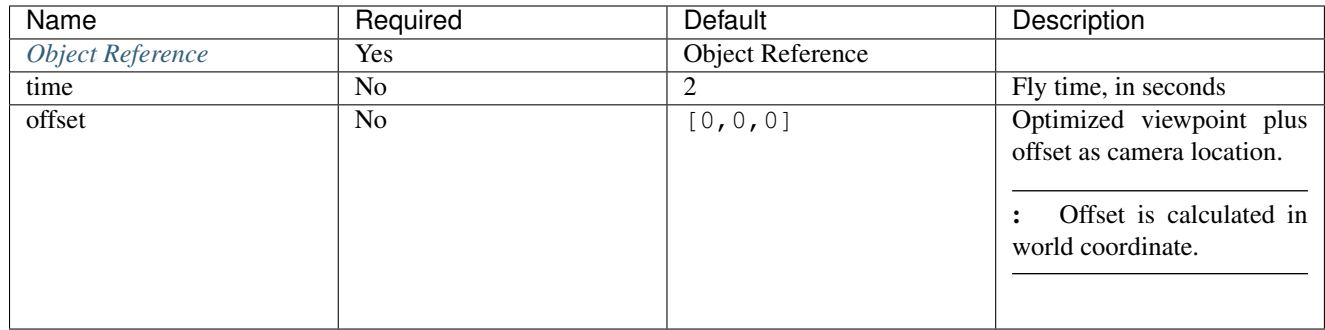

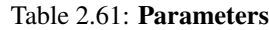

<sup>6</sup> }

```
1 \mid \{2 "cmd": "CameraFlyToBest",
3 "uid":"object01",
4 "time":3,
5 "offset":[0.0, 1.0, 0.0] //move up another 1 meter.
```
## **CameraFitToBest**

Move camera to optimized viewpoint of given object, no flying process.

: Only accept one object as input

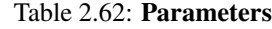

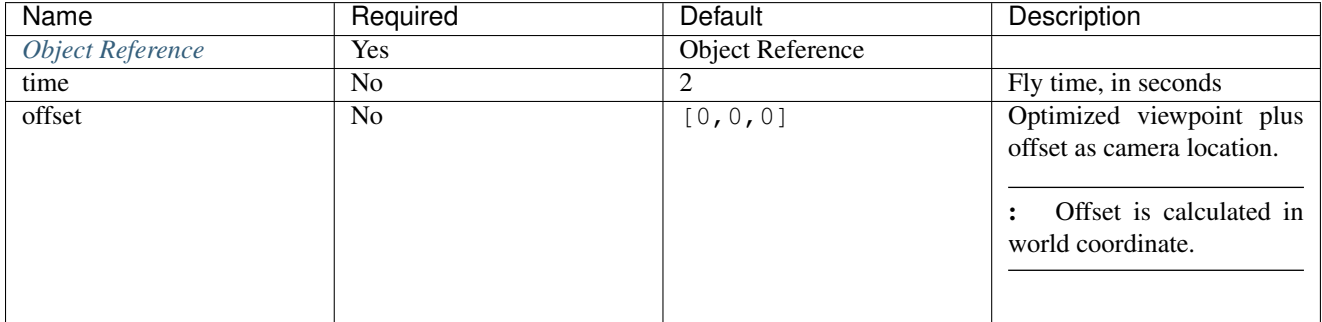

```
\bar{1}2 "cmd": "CameraFitToBest",
3 "uid":"object01",
4 "time":3,
5 "offset":[0.0, 1.0, 0.0] //move up another 1 meter.
6 }
```
## **2.2.9 Common Object Interface**

## **GetValue**

Get object properties and save to buffer, Object properties can be access:

- IDuique ID generated by system
- UserIDuser input ID
- Nameobject name set by user
- BundleIdmodel ID
- PropertyDictuser-defined properties, can be access by path such as "PropertyDict/ObjectType", will access all user-defined properties if no path is given
- MoniterData/RealTimeData: monitoring data, save as PropertyDict, can be access by path, will access all monitoring properties if no path is given

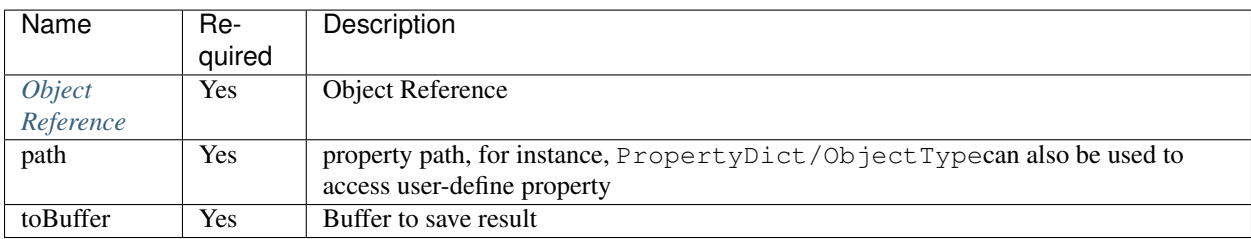

## Table 2.63: Parameters

#### Example

 $\overline{1}$ 

 $\overline{6}$ 

• Get user-define value of a object

```
1 {
2 "cmd": "GetValue",
3 "uid":"obj01"
4 "path":"PropertyDict/ObjectType",
5 "toBuffer":"resultBuffer"
6 }
```
• Get one monitoring data

```
2 "cmd": "GetValue",
3 "uid":"obj01"
4 "path":"MoniterData/RealTimeData/Temperature",
5 "toBuffer":"resultBuffer"
```
• Get all monitoring data

```
1 \mid \}2 "cmd": "GetValue",
3 "uid":"obj01"
4 "path":"MoniterData/RealTimeData",
5 "toBuffer":"resultBuffer"
6 }
```
### **SetValue**

Set object property.

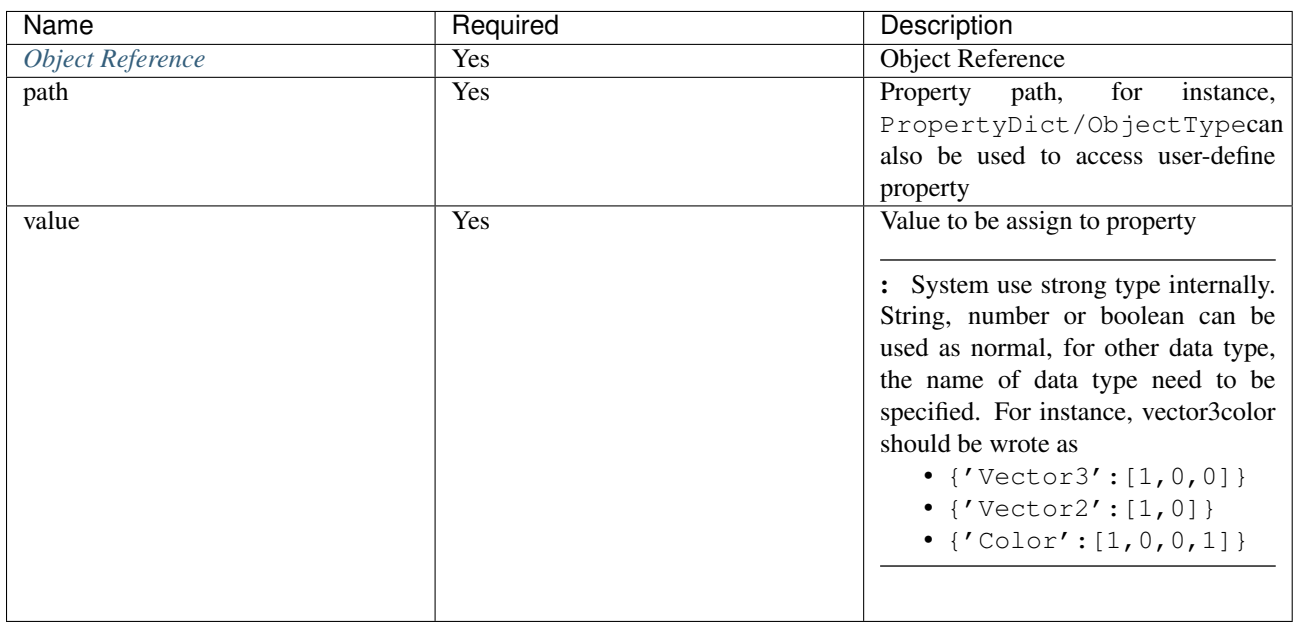

## Table 2.64: Parameters

### Example

• Set Object Name

```
1 \mid \{2 "cmd": "SetValue",
3 "uid":"obj01",
4 "path":"Name",
5 "value":"Camera01"
\sqrt{6}
```
## **CallMethod**

Call Object Method. Object Method List:

- Object in Scene
	- showif visible
	- GetCenterget object center
- Timer Object
	- resetreset timer
	- setStartTimeset timer start time [2015, 8,12,16,15,22,0]
- setPeriodset timer run duration  $[0, 0, 0, 30, 0]$
- startstart timer
- pausepause timer
- setSpeedset timer run speed

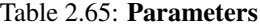

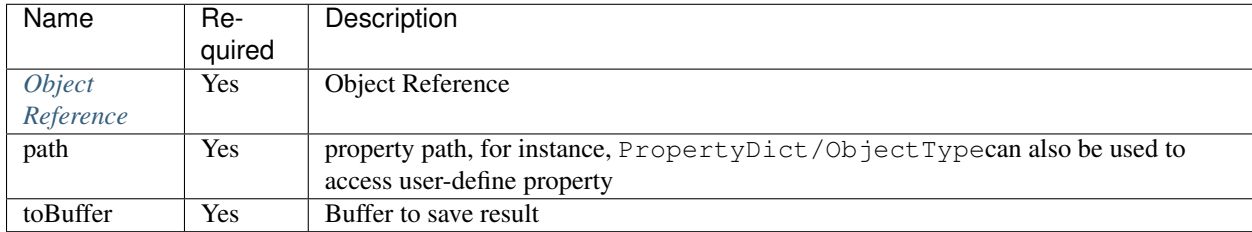

• Show method, same as CmdShow command

```
1 {
2 "cmd": "CallMethod",
3 "uid":"obj01",
4 "path":"show",
5 "params":false
6 }
```
• Get object center and save to buffer

```
1 \mid \{2 "cmd": "CallMethod",
3 "uid":"obj01",
4 "path":"GetCenter",
5 "toBuffer":{"ObjectManager":"RunBuffer/curObjectCenter"}
6 }
```
### • Set timer start time

```
1 \mid \{2 "cmd": "CallMethod",
3 "uid":"timer01",
4 "path":"setStartTtime",
5 "params":[2015,8,11,13,55,23,0]
6 }
```
## **2.2.10 Deploy Object**

### **Deploy**

Specify model set available in current environment.

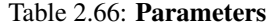

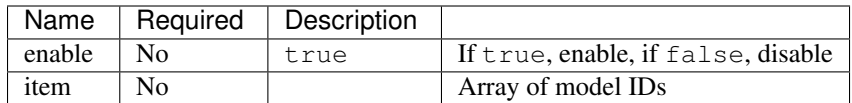

• Deploy Model

```
1 \mid \{2 "cmd": "Deploy",
3 "items":[
4 "614AC0466F4E48B792CC83A5B99AF4FC",
5 "F933B1A524B94050BC7A82B15D2057F5",
6 ]
\overline{7}
```
#### • Disable

```
1 \mid \{2 "cmd": "Deploy",
3 "enable":false
4 }
```
### **SetDragPlacementParamInDeploy**

Effect setting during drag and drop.

### Table 2.67: Parameters

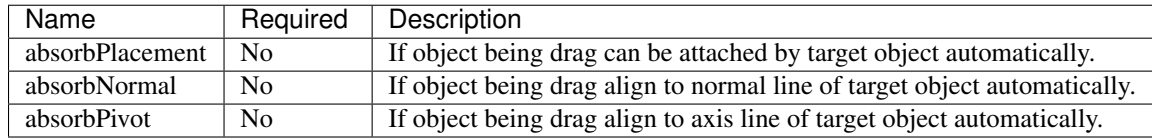

Example

```
1 \quad \, {
2 "cmd":"SetDragPlacementParamInDeploy",
3 "absorbPlacement":true,
4 "absorbNormal":false,
5 "absorbPivot":true
6 }
```
## **GetDeployObjects**

Get deploy objects and save to buffer.

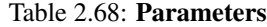

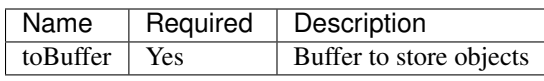

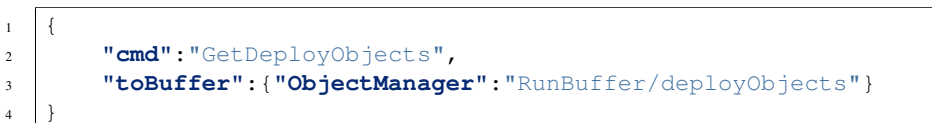

### **GetDeployToJson**

Get deploy objects and save to buffer in JSON format.

### Table 2.69: Parameters

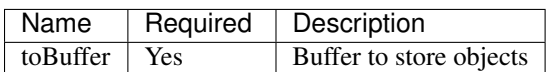

### Example

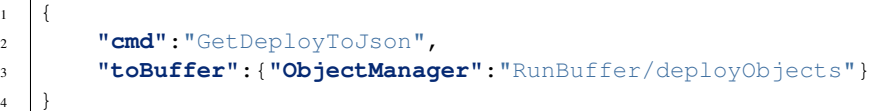

## **SetDeployFromJson**

Deploy objects from JSON

Table 2.70: Parameters

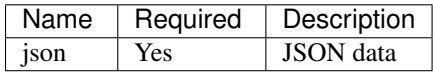

```
1 \mid \{2 "cmd":"SetDeployFromJson",
3 "json": {
4 "2345223":{
5 "bundle":"3268DD250B694147B0BDB37FA390BF96",
6 "floor":"floor01",
7 "pos":"0.22 0.33 1.34", //position
\begin{array}{c|c} \hline \text{ } & \text{ } & \text{ } \\ \hline \text{ } & \text{ } & \text{ } \\ \hline \end{array} \begin{array}{c} \text{ } & \text{ } \\ \text{ } & \text{ } \\ \text{ } & \text{ } \\ \text{ } & \text{ } \\ \text{ } & \text{ } \\ \text{ } & \text{ } \\ \end{array}9 "scl":"1 1 1",//scale
10 "properties": {
11 "UserID":"Camera01",
```

```
18\,
```

```
12 | "PropertyDict":{
13 "Operator":"wxz"
14 }
15 }
16 }
17 \qquad \qquad \}
```
## **ClearDeployObjects**

Get deploy objects and save to buffer in JSON format.

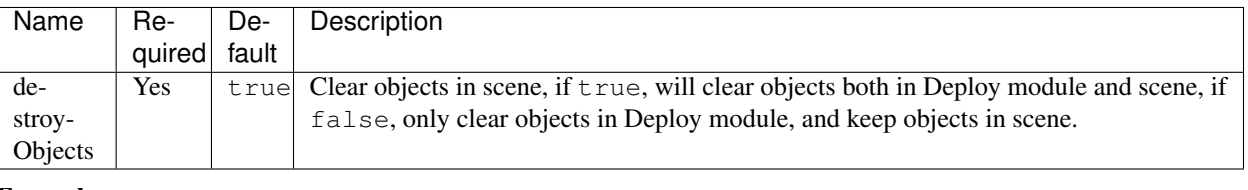

## Table 2.71: Parameters

### Example

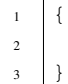

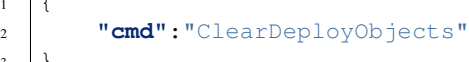

# **2.2.11 Event**

## <span id="page-57-0"></span>**RegEvent**

Event Register.

: Use id or uid for object reference

| Name   | Re-    | De-   | Description                                                                  |
|--------|--------|-------|------------------------------------------------------------------------------|
|        | quired | fault |                                                                              |
| id     | No.    |       | Object id                                                                    |
| uid    | No     |       | Object uid(UserID)                                                           |
| condi- | No     |       | Trigger condition                                                            |
| tion   |        |       |                                                                              |
| event  | Yes    |       | Trigger event, to avoid conflict, use / to separate callbacks, for instance, |
|        |        |       | AddToSelection/callBack1 see <i>Event List</i>                               |
| prior- | No     | 50    | Event with higher priority will be trigger first                             |
| ity    |        |       |                                                                              |
| cmds   | Yes    |       | Callback commands                                                            |

Table 2.72: Parameters

```
\overline{1}2 "cmd": "RegEvent",
3
4 //"_default_" means always trigger
\vert \vert //"condition": " default ",
6
7 //register by object id or uid
8 //"condition": {"OBJECT":"4"},
9
10 //register by classId
11 | //"condition": {"CLASSID":3},
12
13 //register by object properties
14 //"condition": {"ATTRIBUTE":{"PropertyDict/sex":"male"}},
15
16 //AND operator
17 //"condition": {"AND":[{"PropertyDict/sex":"male"}, {"MoniterData/RealTimeData/status":"normal"}]},
18
19 //OR operator
20 //"condition": {"OR":[{"PropertyDict/sex":"male"}, {"MoniterData/RealTimeData/status":"normal"}]},
21
22 //NOT operator
23 //"condition": {"NOT":{"AND":[{"PropertyDict/sex":"male"}, {"MoniterData/RealTimeData/status":"no
2425 //////////////////////////
26 //condition shortcuts
27 //a numbersame as {"CLASSID":3}
28 //"condition": 3,
29
30 //a string, means id or uidsame as {"OBJECT":"4"}
31 //"condition": "4",
32
33 //a key/value pairmeans object properties, same as {"ATTRIBUTE":{"PropertyDict/sex":"male"}}
34 "condition": {"PropertyDict/sex":"male"},
35
36
37 "event":"AddToSelection/callBack1",
38 "priority":50,
39 "cmds":[
40 { "cmd":"GetLastEventObj", "toBuffer":{"ObjectManager":"RunBuffer/lastEventObj"} } ,
41 | cmd":"ChangePlacementBundle", "fromBuffer":{"ObjectManager":"RunBuffer/lastEventObj"}
42 ]
```
<sup>43</sup> }

## **UnregEvent**

Unregister Event.

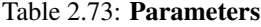

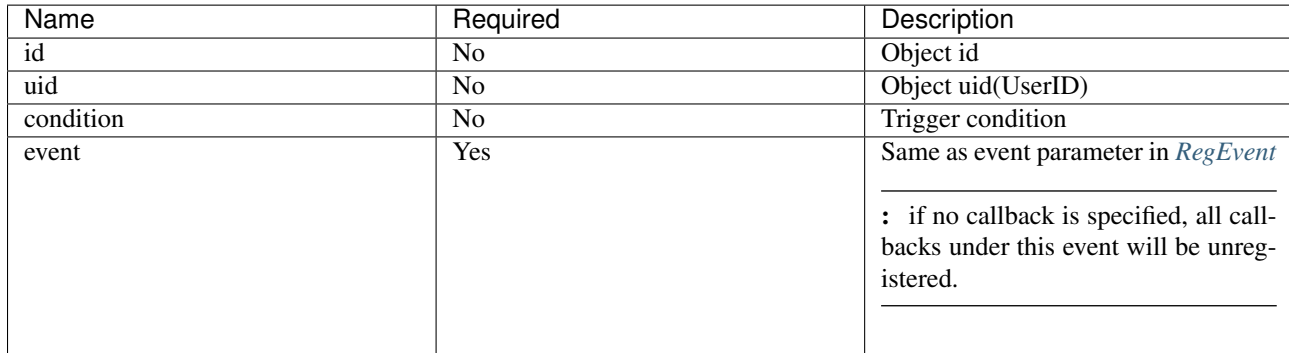

### Example

 $\boldsymbol{7}$ 

```
1 \mid \{2 "cmd": "UnregEvent",
3 "condition":{
4 "PropertyDict/sex":"male"
5 },
6 "event":"AddToSelection/callBack1"
```
## **GetLastEventObj**

Get object associated with event and save to buffer.

Table 2.74: Parameters

| Name     | Required | Description                                                                          |
|----------|----------|--------------------------------------------------------------------------------------|
| toBuffer | Yes      | Target buffer                                                                        |
|          |          | object is save to<br>{'ObjectManager':'RunBuffer/lastEver<br>by system automatically |

```
2 "cmd":"GetLastEventObj",
3 "toBuffer":{
4 "ObjectManager":"RunBuffer/lastEventObj"
5 }
```
## **RegIgnoreEvent**

Suppress events.

 $1\,$ 

<sup>6</sup> }

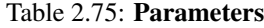

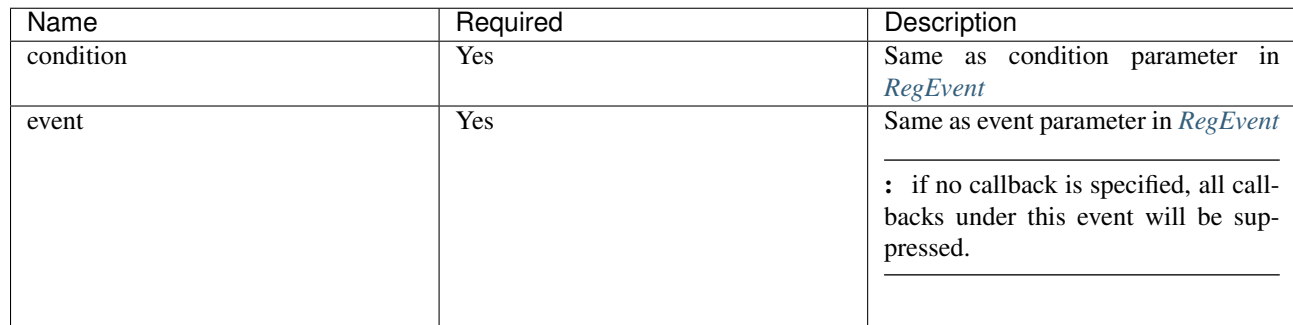

Example

```
1 {
<sup>2</sup> "cmd": "RegIgnoreEvent",
3 | "condition":"_default_", //suppress all AddToSelection events
4 "event":"AddToSelection"
5 }
```
## **UnregIgnoreEvent**

Resume suppress events.

### Table 2.76: Parameters

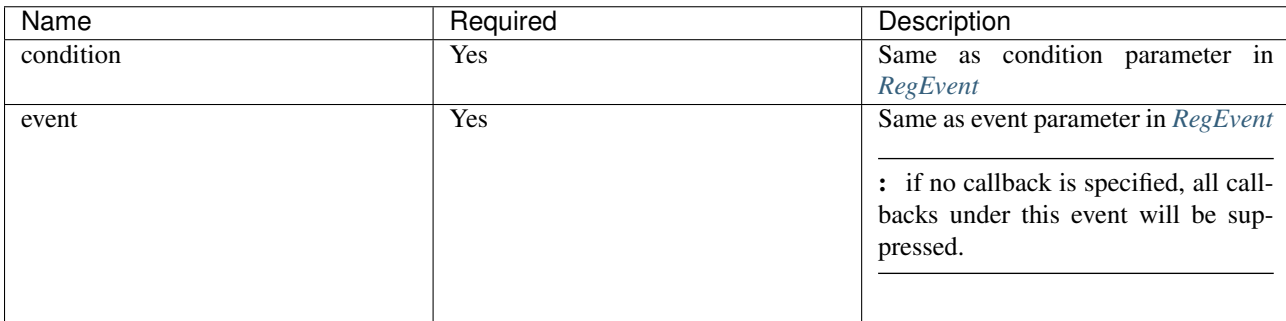

```
1 \mid \{2 "cmd": "UnregIgnoreEvent",
3 "condition":"_default_",
4 "event":"AddToSelection"
\overline{\phantom{a}}
```
## **2.2.12 Monitor**

### **SetMonitorRespond**

Set response to MonitorDatas/RealTimeData.

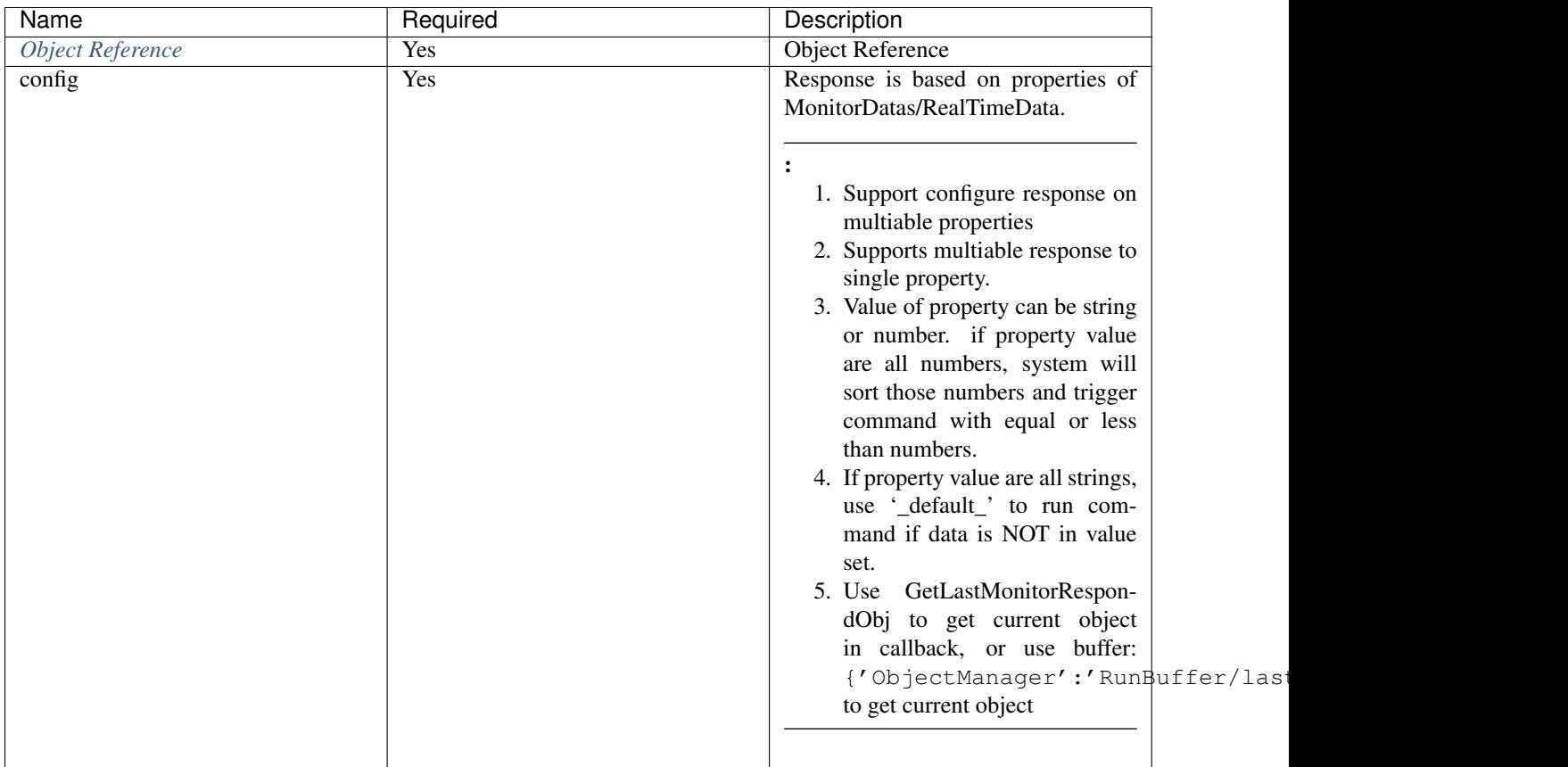

### Table 2.77: Parameters

```
1 \quad \, {
2 "cmd": "SetMonitorRespond",
3 "fromBuffer":{"ObjectManager": "RunBuffer/Grain"},
4 "config":{
5 "GrainCatelog":{ //get value from "MonitorDatas/RealTimeData/GrainCatelog"
6 "Corn":[ //run command if value is "Corn"
```

```
7 {"cmd": "GetLastMonitorRespondObj", "toBuffer":"monitorRespondObj"}, //run command
8 {"cmd": "ChangePlacementTexture", "fromBuffer":"monitorRespondObj", "url": "images/corn.jpg"}
 9 ],
10 Wheat": [ //run command if value is "Wheat"
11 | \{T \text{cmd} : T \text{GetLastMonth} \}, T \text{toBuffer} : T \text{nonitorResponse}12 | Temd": "ChangePlacementTexture", "fromBuffer":"monitorRespondObj", "url": "images/wheat.jpg"}
13 ]
\left\{\right\}, \left\{\right\}, 15 "GrainStorage":{ //get value from "MonitorDatas/RealTimeData/GrainStorage"
16 10":[{mnd}":"SetScale", "fromBuffer":"lastMonitorRespondObj", "scale":[1,0,1,1] } ], //
17 "30":[{"cmd":"SetScale", "fromBuffer":"lastMonitorRespondObj", "scale":[1,0.3,1] } ], //run command if value equal or less than 30
18 "50":[{"cmd":"SetScale", "fromBuffer":"lastMonitorRespondObj", "scale":[1,0.5,1] } ], //run command if value equal or less than 50
19 \vert "80":[{"cmd":"SetScale", "fromBuffer":"lastMonitorRespondObj", "scale":[1,0.8,1] } ], /
20 "100":[{"cmd":"SetScale", "fromBuffer":"lastMonitorRespondObj", "scale":[1,1,1] } ] //run command if value equal or less than 100
21 },
22 "GrainStatus":{ //get value from "MonitorDatas/RealTimeData/GrainStatus"
\begin{bmatrix} 23 \end{bmatrix} "InsectHazzard":[{"cmd":"ColorFlash", "fromBuffer":"lastMonitorRespondObj^{\dagger}, "color":
<sup>24</sup> "Decay":[{"cmd":"ColorFlash", "fromBuffer":"lastMonitorRespondObj", "color":[0,0,1]<br>"default_":[{"cmd":"ColorFlash", "fromBuffer":"lastMonitorRespondObj", "enable":falue یا تیم اللہ علیہ اللہ علی
<sup>25</sup> "_default_":[{"cmd":"ColorFlash", "fromBuffer":"lastMonitorRespondObj",
26 }
27 }
28
```
### **GetLastMonitorRespondObj**

Get current object.

Table 2.78: Parameters

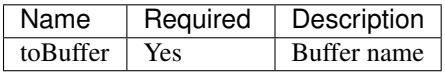

#### Example

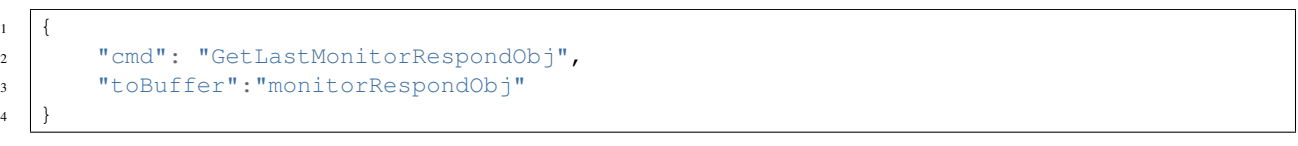

## **2.2.13 Snapshot**

#### **Snapshot**

Get and save snapshot.

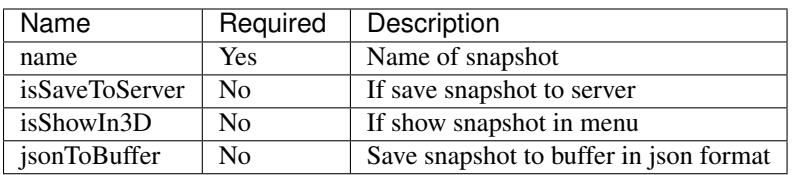

### Table 2.79: Parameters

Example

<sup>6</sup> }

• Set a snapshot

```
1 \mid \{2 "cmd": "Snapshot",
3 "name":"my workspace",
4 "isSaveToServer": true,
5 "isShowIn3D": false
```
• Get snapshot data and save to buffer

```
1 {
2 "cmd": "Snapshot",
3 "name":"name",
4 "jsonToBuffer": "SnapshotBuffer"
5 }
```
### **SnapshotRecoverByName**

Recover snapshot by name.

Table 2.80: Parameters

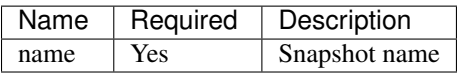

### Example

```
1 {
2 "cmd": "SnapshotRecoverByName",
3 "name":"my workspace"
\overline{4}
```
### **SnapshotRecoverByJson**

Recover snapshot by name.

### Table 2.81: Parameters

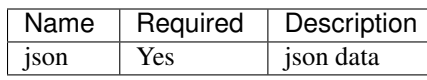

## Example

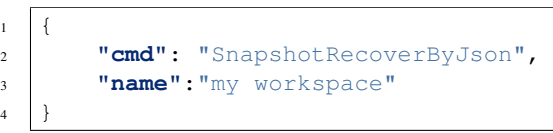

## **PlaySnapshotAnimByName**

Recover snapshot by name.

Table 2.82: Parameters

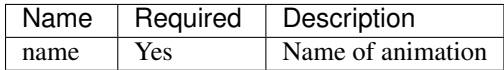

### Example

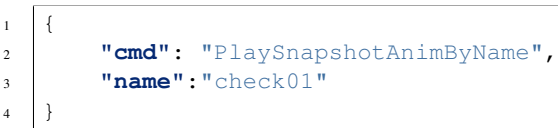

## **PlaySnapshotAnimByName**

Stop snapshot animation.

### Parameters

No Parameters.

## Example

```
1 \mid \{2 "cmd": "StopSnapshotAnim"
```
 $\overline{3}$ 

# **2.2.14 Web**

### **OpenUrl**

Open webpage, same as run javascript function window.open, only valid in browser.

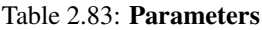

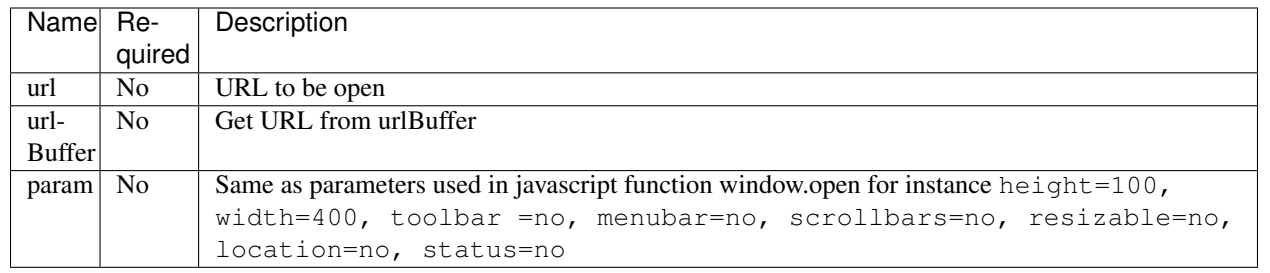

 $\sqrt{5}$ 

```
1 {
2 "cmd": "OpenUrl",
3 "url":"http://www.3dmomoda.com",
<sup>4</sup> "param": "height=100, width=400, toolbar =no, menubar=no, scrollbars=no, resizable=no, location=no
1 {
```

```
2 "cmd": "OpenUrl",
3 "urlBuffer":"url",
<sup>4</sup> "param": "height=100, width=400, toolbar =no, menubar=no, scrollbars=no, resizable=no, location=no
5 }
```
## **UrlWindow**

Open browser window with given URL, only valid in browser.

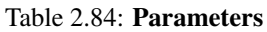

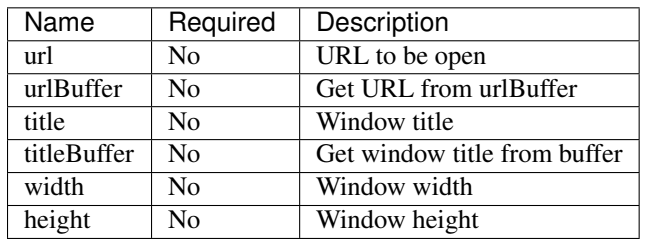

```
1 {
2 "cmd": "UrlWindow",
3 "urlBuffer":"url",
4 "title": "message",
5 "width": 512,
6 "height": 512
7 }
```
## **HtmlWindow**

Open browser windows and display given html, only valid in browser.

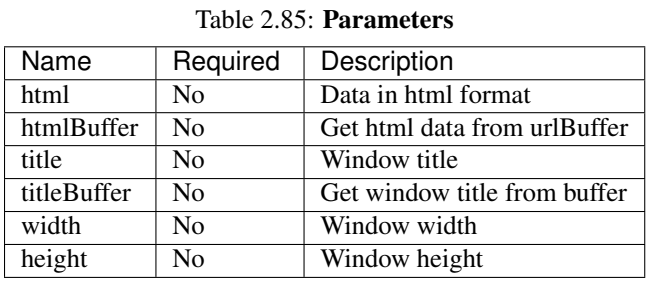

Example

• Display HTML

```
1 \mid \{2 "cmd": "HtmlWindow",
3 "html": "<ol><li>dog</li><li>cat</li><li>bird</li></ol>",
4 "title": "Catalog",
5 "width": 512,
6 "height": 512
\overline{7}
```
• Display HTML from buffer

```
1 \quad \, { \,2 "cmd": "HtmlWindow",
3 "htmlBuffer":{"ObjectManager":"RunBuffer/htmlContent"},
4 "title": "Catalog",
5 "width": 512,
6 "height": 512
7 }
```
### **HideWindow**

Close window opened by UrlWindow or HtmlWindow, only valid in browser.

#### Parameters

No Parameters.

```
1 {
2 "cmd": "HideWindow"
\begin{array}{c} 3 \end{array}
```
## **ExecuteHtmlInterface**

Open browser windows and display given html, only valid in browser.

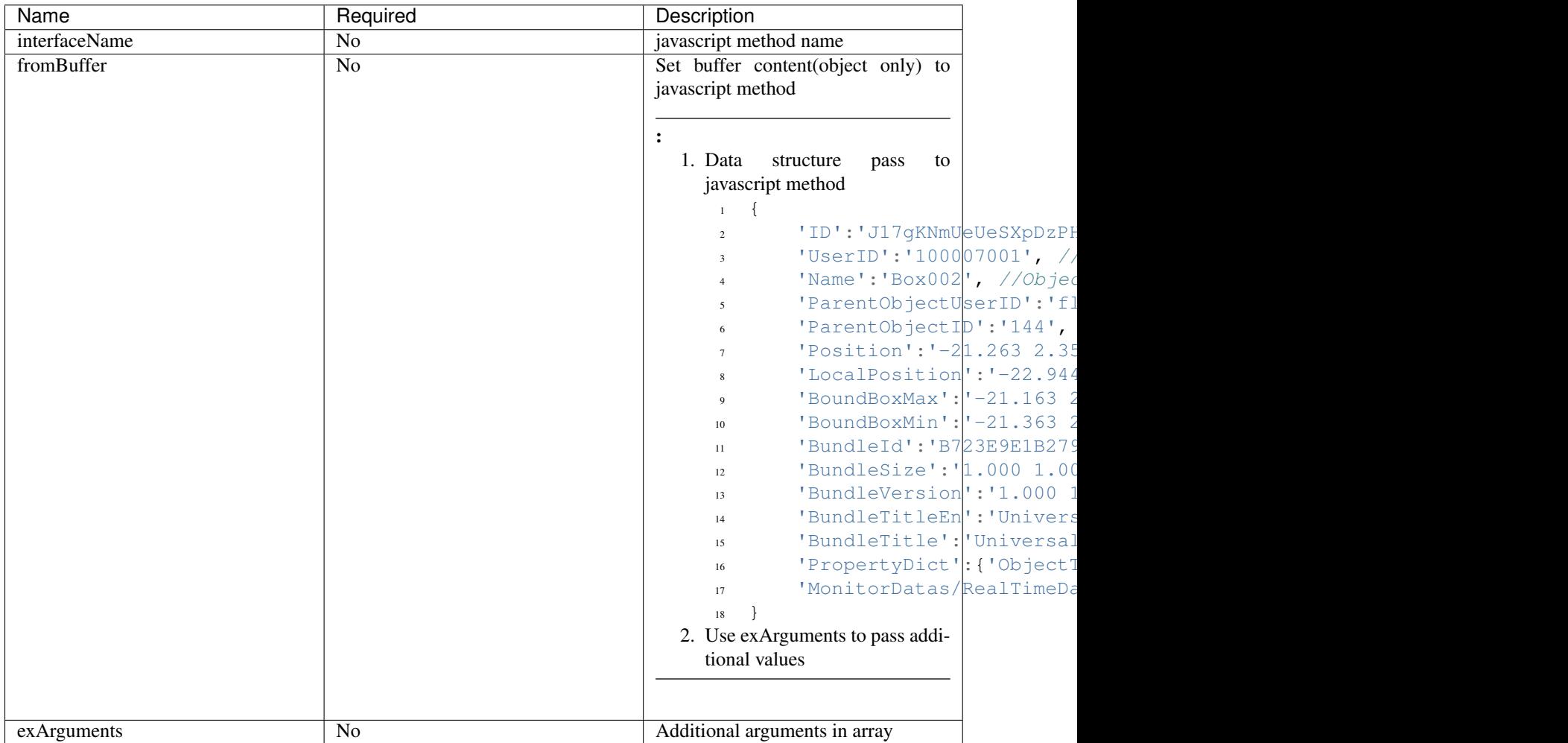

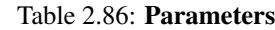

```
1 //////////////////////////////////////////////////////////
2 //Pass object from buffer to javascript method
3 //////////////////////////////////////////////////////////
4
5 //define method in javascript
\bullet var keeper = {};
7 keeper.getSelectedObjs = function(objs){
8 objs = mmd.jsonTools.parseJSON(objs);
9 \mid for(var i = 0 ; i < objs.length; i++){
10 ......
11 }
12 }
13
14 //call method
15 {
16 | "cmd": "ExecuteHtmlInterface",
```

```
17 "interfaceName": "keeper.getSelectedObjs",
18 "fromBuffer":{"ObjectManager":"RunBuffer/selection"}
19 }
20
21 //////////////////////////////////////////////////////////
22 //Pass object from buffer to javascript method with additional arguments
23 //////////////////////////////////////////////////////////
2425 //define javascript method
26 var keeper = {};
27 keeper.setColorByType = function( objs, objType, color ){
28 objs = mmd.jsonTools.parseJSON(objs);
\mathbf{var} uids = \begin{bmatrix} \cdot \end{bmatrix};
\text{for}(\text{var } i = 0; i < \text{objs.length}; i++){
\text{var } \text{obj} = \text{objs[i]};32 if(obj["PropertyDict"]["ObjectType"] == objType){
33 uids.push(obj["UserID"]);
34 }
35 \mid \cdot \cdot \cdot \cdot \cdot36 var cmds = \begin{bmatrix} \end{bmatrix}37 { "cmd":"SetColor", "uids":uids, "color":color}
38 ];
39 var cmdsStr = mmd.jsonTools.toJSON(cmds);
40 mmd.RunCommand( cmdsStr, true);
41 | }
42
43 //call method
44 \mid \{45 | "cmd": "ExecuteHtmlInterface",
46 "interfaceName": "keeper.setColorByType",
47 "fromBuffer":{"ObjectManager":"RunBuffer/objs"},
48 "exArguments":[ "100box", [1,0,0]]
49 }
50
51 //////////////////////////////////////////////////////////
52 //Pass arguments without object data
53 //////////////////////////////////////////////////////////
54
55 //define javascript method
\frac{1}{56} var saveLog = function ( text, sync ) {
57 .....
58 }
59
60 //call method
61 \t 6162 "cmd": "ExecuteHtmlInterface",
63 "interfaceName": "saveLog",
64 "exArguments":[ "scene is open", false]
65 }
```
## **2.2.15 Logic**

### **RegTimer**

Timer register.

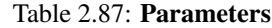

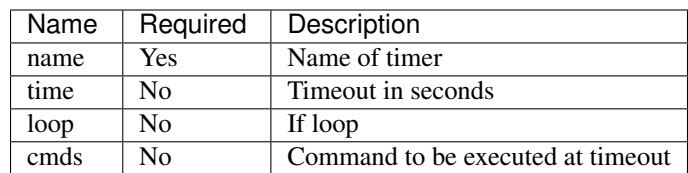

• Set a snapshot

```
1 \mid \{2 "cmd": "RegTimer",
3 "name":"ExplodeWhenTimeout",
4 "loop":false,
5 "cmds":[
6 { "cmd": "CreatePlacement", "uid" : "Explode", "bundleId":"C2F0A5FB249A4F4C9D7A46E4876E2F4C", "pos":[0,0,0]}
7 ]
8 }
```
## **UnregTimer**

Unregister timer.

### Parameters

No Parameters.

#### Example

```
1 \quad \, {
2 "cmd": "UnregTimer",
3 "name":"ExplodeWhenTimeout"
4 }
```
## **CheckBoolean**

Pass boolean value from buffer, then run command depends on boolean value.

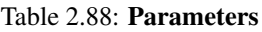

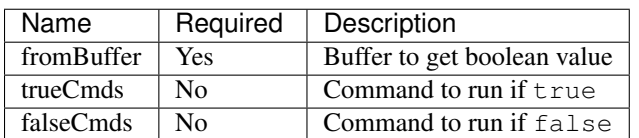

```
1 \quad 12 "cmd": "CheckBoolean",
3 "fromBuffer":"resultBuffer",
4 "trueCmds":[
5 {"cmd":"SetColor", "uid":"obj01", "color":[1,0,0] }
6 ],
7 "falseCmds":[
8 {"cmd":"SetColor", "uid":"obj01", "color":[0,1,0] }
9 ]
10
```
## **2.2.16 Command Panel**

### **ClearCmdPanel**

Clear command panel.

#### Parameters

No Parameters.

### Example

 $1 \mid \{$ <sup>2</sup> **"cmd"**: "ClearCmdPanel"

## <sup>3</sup> }

## **AddToCmdPanel**

Add command to command panel.

### Table 2.89: Parameters

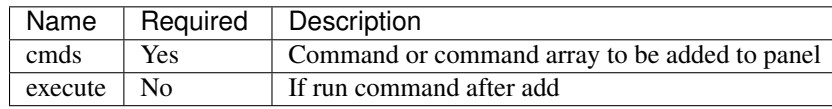

```
1 \mid \{2 "cmd": "AddToCmdPanel",
3 "cmds":[
4 {"cmd":"clearSelection" }
5 \mid \cdot \cdot \cdot \cdot \cdot6 "execute":false
7 }
```
## **RemoveFromCmdPanel**

Remove command from command panel.

: Command name must be identical.

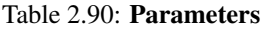

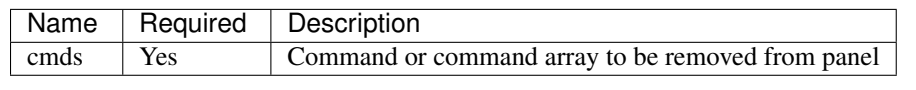

### Example

```
1 \quad \, {
2 "cmd": "RemoveFromCmdPanel",
3 "cmds":[
4 {"cmd":"clearSelection" }
5 ]
6 }
```
# **2.2.17 Calculation**

### **CalculateObjectsCenter**

Table 2.91:

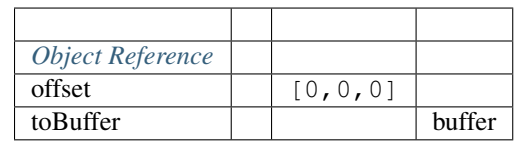

 $1$   $\quad$   $\,$  {

```
2 "cmd": "CalculateObjectsCenter",
3 "fromBuffer": "selected objects",
4 "toBuffer": "center_location"
5 }
```
## **CalculateWorldToViewport**

3D3D.
Table 2.92:

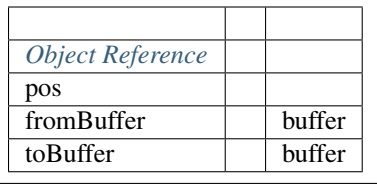

```
1 \quad \, {
2 "cmd": "CalculateWorldToViewport",
3 "pos": [89,3,45],
4 "toBuffer": "2DCord"
5 }
```
# **2.2.18 Scene Level**

# **ChangeObjectLevel**

Change scene level to given object.

: only supports one object as input.

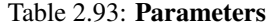

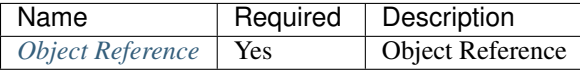

#### Example

 $\overline{4}$ 

```
1 \mid \{2 "cmd": "ChangeObjectLevel",
3 "uid":"first floor"
```
# **GetCurrentObjectLevel**

Get current level of given object.

: only supports one object as input.

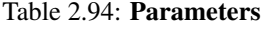

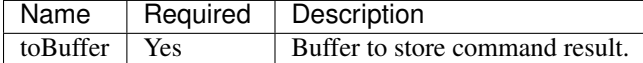

#### Example

```
1 \mid \}2 "cmd": "GetCurrentObjectLevel",
3 "toBuffer":"currentLevel"
4 }
```
# **GetCurrentObjectLevelClass**

Get class name of current level.

: only supports one object as input.

### Table 2.95: Parameters

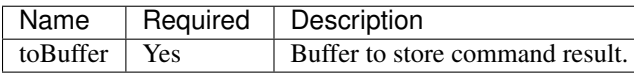

## Example

 $\overline{1}$ 

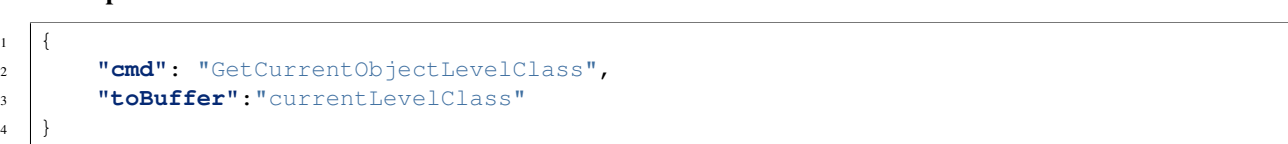

### **GetCurrentObjectLevelClassId**

Get ClassId of current level, note: classId is a number.

#### Table 2.96: Parameters

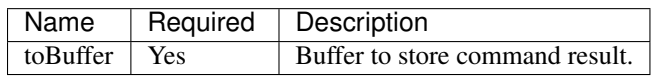

#### Example

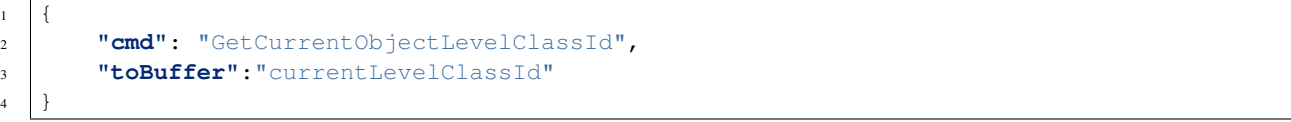

# **SetExpandFloorPlanHeight**

Set floor distance while expanded.

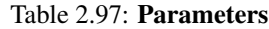

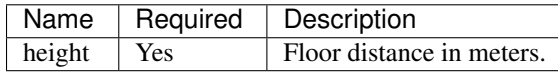

#### Example

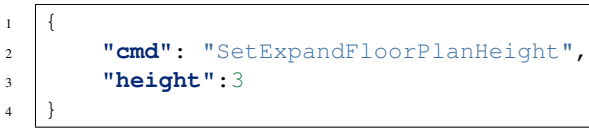

# **2.3 Misc. Reference**

# **2.3.1 Ease Mode List**

- easeInQuad
- easeOutQuad
- easeInOutQuad
- easeInCubic
- easeOutCubic
- easeInOutCubic
- easeInQuart
- easeOutQuart
- easeInOutQuart
- easeInQuint
- easeOutQuint
- easeInOutQuint
- easeInSine
- easeOutSine
- easeInOutSine
- easeInExpo
- easeOutExpo
- easeInOutExpo
- easeInCirc
- easeOutCirc
- easeInOutCirc
- linear
- spring
- easeInBounce
- easeOutBounce
- easeInOutBounce
- easeInBack
- easeOutBack
- easeInOutBack
- easeInElastic
- easeOutElastic
- easeInOutElastic
- punch

# **2.3.2 Event List**

### **MouseEvents**

- ClickObject
- DbClickObject
- RightClickObject
- RightDbClickObject
- LeftClickObject
- LeftDbClickObject
- RightClick
- LeftClick
- RightDbClick
- LeftDbClick
- OnMouseEnterObject
- OnMouseLeaveObject
- OnMouseEnterPlacemark
- OnMouseLeavePlacemark

# **SelectionEvents**

- ChangedSelection
- AddToSelection
- RemoveFromSelection
- RemoveLastFromSelection

# **ObjectLifeCycleEvents**

- CreateObject
- CreateObjectMoveTo
- DestroyObject
- CreateDeployObject
- DeployObjects

# **LayerChangeEvents**